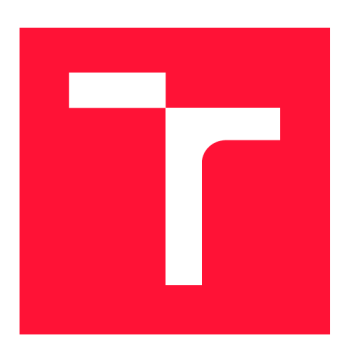

## **VYSOKÉ UCENI TECHNICKE V BRNE BRNO UNIVERSITY OF TECHNOLOGY**

FAKULTA INFORMAČNÍCH TECHNOLOGIÍ **FACULTY OF INFORMATION TECHNOLOGY** 

ÚSTAV POČÍTAČOVÉ GRAFIKY A MULTIMÉDIÍ **DEPARTMENT OF COMPUTER GRAPHICS AND MULTIMEDIA** 

# POMŮCKA PRO KOREKTURY TEXTŮ

**TOOL FOR TEXT CORRECTIONS** 

BAKALÁŘSKÁ PRÁCE **BACHELOR'S THESIS** 

**AUTHOR** 

**SUPERVISOR** 

AUTO R PRÁC E JAKU B ZATLOUKA L

VEDOUCÍ PRÁCE entranties de prof. Dr. Ing. PAVEL ZEMČÍK

**BRNO 2017** 

*Zadání bakalářské práce/19739/2016/xzatlo22* 

### Vysoké učení technické v Brně - Fakulta informačních technologií

Ústav počítačové grafiky a multimédií hostave hlavní hlavních akademický rok 2016/2017

### Zadání bakalářské práce

Řešitel: Zatloukal Jakub

Obor: Informační technologie

Téma: Pomůcka pro korektury textů Tool for Text Corrections

Kategorie: Uživatelská rozhraní

### Pokyny:

- 1. Prostudujte formáty dokumentů a možnosti vstupu psaného textu do počítače a/nebo mobilního zařízení.
- 2. Navrhněte vhodný postup pro vpisování "korekturních informací" do textu obdobným způsobem jako při "anotaci psaním na papír" a tak, aby korigovaný dokument bylo možno předat "elektronicky".
- 3. Navrhněte způsob implementace výše uvedeného korekturního postupu.
- 4. Implementujte systém a demonstrujte výsledek na vhodném příkladu.
- 5. Diskutujte dosažené výsledky a možnosti pokračování práce.

### Literatura:

• Dle pokynů vedoucího

Podrobné závazné pokyny pro vypracování bakalářské práce naleznete na adrese <http://www.fit.vutbr.cz/info/szz/>

Technická zpráva bakalářské práce musí obsahovat formulaci cíle, charakteristiku současného stavu, teoretická a odborná východiska řešených problémů a specifikaci etap (20 až 30% celkového rozsahu technické zprávy).

Student odevzdá v jednom výtisku technickou zprávu a v elektronické podobě zdrojový text technické zprávy, úplnou programovou dokumentaci a zdrojové texty programů. Informace v elektronické podobě budou uloženy na standardním nepřepisovatelném paměťovém médiu (CD-R, DVD-R, apod.), které bude vloženo do písemné zprávy tak, aby nemohlo dojít k jeho ztrátě při běžné manipulaci.

Vedoucí: **Zemčík Pavel, prof. Dr. Ing.**, UPGM FIT VUT

Datum zadání: 1. listopadu 2016 Datum odevzdání: 17. května 2017

> VYSOKÉ UČENÍ TECHNICKÉ V BRNĚ Fakulta informačních technologií<br>Ústav počítačové grafiky a multimédií<br>612 66 Brno, Božetěchova 2

 $2'$ 

doc. Dr. Ing. Jan Černocký *vedoucí ústavu* 

### Abstrakt

Cílem práce bylo vytvořit jednoduchou aplikaci, která by umožňovala vpisování korekturních znamének, poznámek a dalších informací do elektronického dokumentu. Rozhraní této aplikace mělo být dostatečně intuitivní a jednoduché tak, aby mohla být efektivně využita bez studování složitých manuálů nebo nutnosti zaučování druhou osobou. Dalším požadavkem bylo, aby korekturní informace bylo možné snadno předat elektronicky. Výsledkem je aplikace, která dokáže veškeré vepsané korekturní informace uložit do samostatného souboru a vkládat připravená korekturní znaménka. Soubor s korekturou je velikostně úspornější než celý dokument. Skrze testování vyšlo najevo, že aplikace je dost intuitivní, jednoduchá a vizuálně přívětivá, ale méně prakticky využitelná. Její hlavní předností je jednoduché a přímočaré rozhraní do jisté míry přizpůsobené potřebám korektora.

### Abstract

The goal of this thesis was to develop a simple application, which would allow inscription of proofreading marks, annotations and more information into an electronic document. The interface of this appliaction should be intuitive and simple enough to be efficiently used without studying complex manuals or necessity of training by other person. Next requirement was, that proofreading information should be easily shared electronically. Resulting application is able to save all the proofreading information into a file separately from a document and to insert prepared proofreading marks. The file containing proofsheet is smaller than whole document. The test proved that application is intuitive, simple and visually friendly, but less practically usable. Its main benefit is simple and straightforward interface, which is in a certain manner adapted to proofreader's needs.

### Klíčová slova

Korektura, korekturní znaménka, uživatelské rozhraní, Java, Swing

### Keywords

Proofsheet, proofreading marks, user interface, Java, Swing

### **Citace**

ZATLOUKAL, Jakub. Pomůcka pro korektury textů. Brno, 2017. Bakalářská práce. Vysoké učení technické v Brně, Fakulta informačních technologií. Vedoucí práce prof. Dr. Ing. Pavel Zemčík

## Pomůcka pro korektury textů

### Prohlášení

Prohlašuji, že jsem tuto bakalářskou práci vypracoval samostatně pod vedením pana prof. Dr. Ing. Pavla Zemčíka. Uvedl jsem všechny literární prameny a publikace, ze kterých jsem čerpal.

> Jakub Zatloukal 17. května 2017

### Poděkování

Tímto děkuji panu prof Dr. Ing. Pavlu Zemčíkovi za jeho ochotu, trpělivost a rady během vytváření této bakalářské práce. Dále děkuji také všem blízkým přátelům a rodičům za morální podporu.

# Obsah

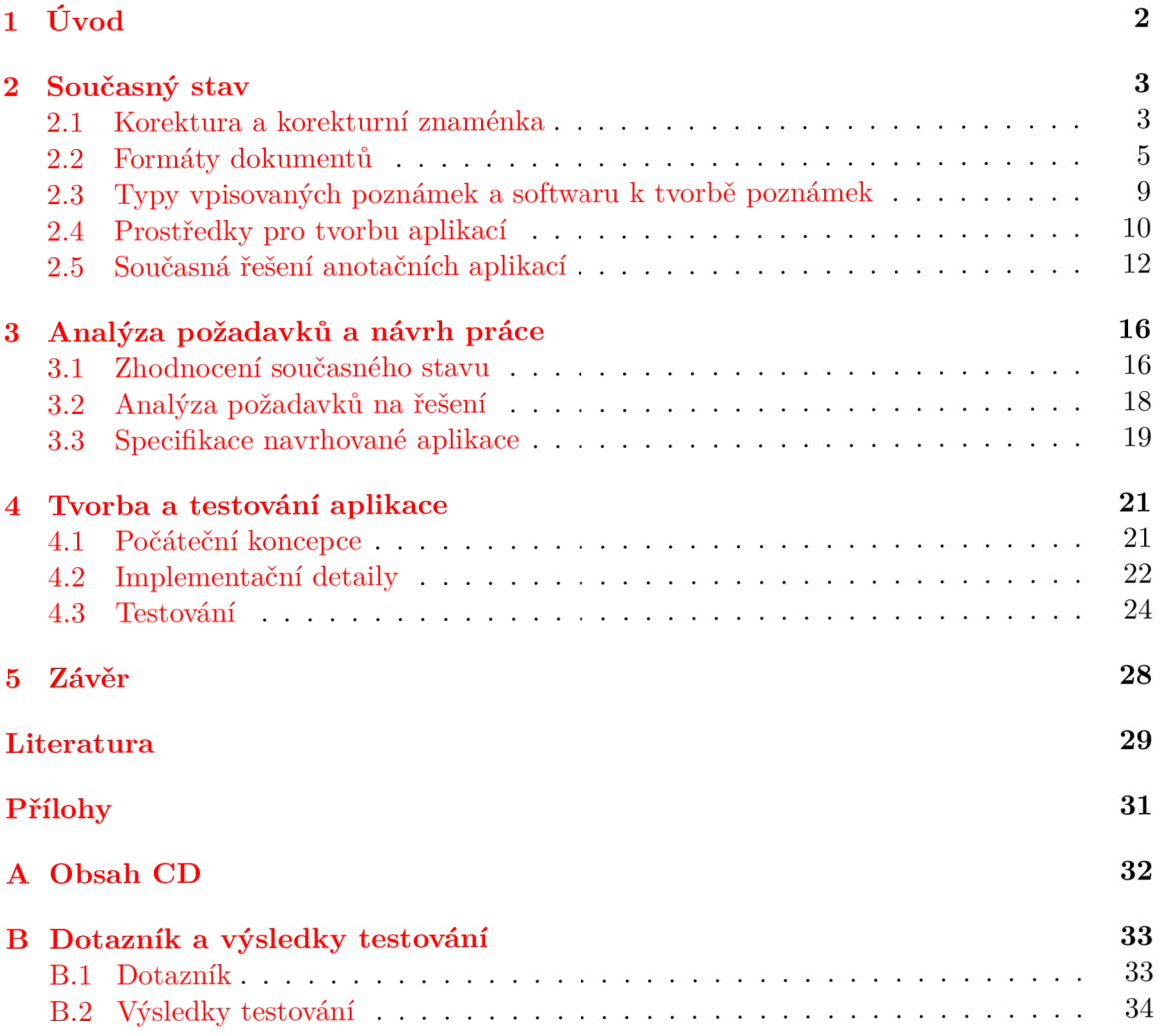

# Kapitola 1

# Úvod

V dnešní době stále se rozvíjející výpočetní techniky, mobilních telefonů, tabletů a dalších zařízení se staly již téměř běžnými dokumenty a různé písemnosti v elektronické podobě. Ty jsou oproti tištěným, na stroji psaným, či ručn ě psaným dokumentů m flexibilnější a dostupnější. Při provádění závěrečných úprav a zhodnocení textu dokumentů však u elektronických dokumentů vzniká potřeba zapisovat poznámky a korekturní značky také elektronicky. Dokument by pak nebylo nutné tisknout a po provedení korektury opětovně skenovat do elektronické podoby. Celý proces korektury se tím výrazně urychlí a zejména u rozsáhlých dokument ů se vyřeší i finanční a ekologické nedostatky.

Nástrojů, pomocí kterých je možné elektronické korektury provádět, je mnoho. Kvůli velké popularitě dotykových zařízení, jako jsou mobilní telefony a tablety, se však řada těchto nástrojů vyvíjí pouze pro tato zařízení. Uživatel, který chce provádět korektury na počítači, je tímto značně omezen. Taktéž velké množství anotačních nástrojů je zpoplatněných, což zúží možnosti dalších uživatelů, kteří možnost placení za nástroj k tvorbě poznámek nezvažují, zavrhují ji nebo si ji nemohou dovolit. Je potřeba také zmínit, že uživatelská rozhraní nástrojů nemusí nutně uživateli vyhovovat, protože pro něj mohou být nedostatečně intuitivní, a možnosti uživatele se potenciálně ještě zmenší.

Cílem práce je navrhnout a implementovat dostatečně jednoduchou a intuitivní pomůcku sloužící ke korektuře textů pro uživatele počítače. Pomůcka bude podporovat export veškerých provedených korektur do souboru, který poté bude možné otevřít na jiném zařízení se stejným dokumentem, což značně zefektivní proces sdílení korektur mezi uživateli. Aplikace také nebude nijak závislá na internetovém připojení, což ocení zejména uživatelé, kteří potřebují provést korekturu na místě , kde internetové připojení není nebo je příliš pomalé .

Toto téma práce jsem si vybral z toho důvodu, že mám úzký vztah k textovému projevu jako takovému skrze amatérskou tvorbu a skrze mé vlastní překladatelské zkušenosti. Dále pak pohled opravování chyb jiným způsobem než pomocí automatického opravování v aplikaci Microsoft Word je pro mě velice zajímavý.

V kapitole 2 jsou popsány typy korektur a korekturních znamének, dále jsou rozebrány různé formáty elektronických dokumentů, poté následuje podkapitola zaměřená na obecné typy korekturních aplikacích v různých kontextech vpisovaných poznámek a na závěr jsou popsána současná dostupná řešení, včetně tří podrobných příkladů. Kapitola 3 na základě kapitoly předešlé zhodnotí současný stav, následuje rozbor toho, co je potřeba v dané věci vyřešit, a kapitolu zakončí obecná specifikace výsledného softwaru. V kapitole 4 se nachází návrh implementace, její bližší detaily a poté testování výsledného produktu. Kapitola 5 je pak závěrem celé práce, ve kterém jsou shrnuty její výsledky a navrženy další možnosti pokračování práce .

## Kapitola 2

# Současný stav

Tato kapitola popisuje shrnutí současného stavu v oblasti korektury, jejích prostředk ů a pravidel používání těchto prostředků. Následně je blíže popsán současný stav formátů elektronických dokumentů – to jest jejich vlastnosti a také několik základních druhů dokumentů. Po tomto následují obecně popsané typy anotačních aplikací v různých kontextech poznámek. Dál e kapitola obsahuje obecný popis současných řešení a několika konkrétních aplikací sloužících k tvorbě korektur či vpisování poznámek. Nejedná se přitom o encyklopedický přehled potřebné teorie, nýbrž přehled toho, co je pro potřeby této práce důležité.

### 2.1 Korektura a korekturní znaménka

Pojem korektura je možné chápat jako proces, při kterém se vyznačí nebo opraví chyby v dokumentu, ať už elektronickém nebo tištěném. Jak je uvedeno v článku od Tomáš e Hály Korektury a korektoři v 21. století [3], korektury se již od dávných dob dají z obsahového hlediska rozdělit na následující kategorie:

- **gramatick á korektura**-oprava pravopisných chyb, překlepů, chyb v interpunkci apod.
- stylistická korektura oprava jazykových nedostatků dokumentu.
- typografická korektura-oprava typografických chyb, které souvisí s řezem písma, odsazením jednotlivých objektů, správným vysazením symbolů apod.
- **formální korektura**-kontrola správnosti bibliografických citací, počtu obrázků či tabulek, správného vyznačení objektů apod.
- **grafická korektura** kontrola barevnosti a odpovídajícího kontrastu mezi písmem a pozadím u plnobarevných stran.
- technická korektura kontrola různých technických aspektů dokumentu jako je číslování stran, vyřazení na archy, kvalita podkladů pro tisk apod.

Toto rozdělení však v současnosti nabylo mnohem většího významu než dříve. V dnešní době ne každý, kdo připravuje dokumenty k tisku, je dostatečně vzdělaný a kompetentní na to, aby mohl provádět kompletní korekturu. K provedení zodpovědné a kompletní korektury je tudíž nutné najmout více specializovaných korektorů. Vzhledem k tomuto faktu a k zadání práce bude především podstatná korektura gramatická a stylistická.

Vzhledem k tomu, že různá značení stejných chyb u různých korektorů by mohla vést k chybné interpretaci vyznačení chyby, byla v roce 1983 zavedena mezinárodní norma ISO 5776:1983 Graphic technology - Symbols for text correction (dnes ISO 5776:2016) [4], která sjednocuje způsob vyznačování chyb a oprav v textu zavedením korekturních znamének. V roce 2016 byla revidována a je platná v mnoha světových zemích včetně České Republiky. V roce 1987 pak byla v tehdejším Československu vydána národní norma ČSN 88 0410 Korekturní znaménka pro sazbu – Pravidla používání  $[2]$ , která z normy ISO 5776:1983 vychází, a její revize z roku 2004 je stále platná dodnes. Stanovuje vzhled a způsob používání korekturních znamének používaných v textech pro sazbu a tisk. Přestože norma ČSN vznikla podle normy ISO, obě normy jsou v podstatě stejné, co se týče obsahu, který se v České Republice používá a uznává .

| Vyměnit nebo vsunout znak                                 | [ [ ] ] |
|-----------------------------------------------------------|---------|
| Vyměnit několik za sebou následujících<br>znaků nebo slov | חנטעוח  |
| Vyměnit text v rozsahu několika řádků                     |         |
| Vsunout jedno nebo více slov                              | VVVィ    |
| Vsunout jeden nebo více řádků, slovo<br>apod.             | <<      |
| Vypustit chybné znaky, řádky apod.                        |         |

Tabulka 2.1: Příklady znamének pro výměnu, vsunutí nebo vypuštění textu

Samotná korekturní znaménka jsou normou definována jako grafické značky označující chybu v textu a způsob její opravy. Tato korekturní znaménka je třeba používat v rámci určitých pravidel a konvencí.

Chyba se v opravovaném dokumentu označuje korekturním znaménkem v místě chyby a pak také zopakováním stejného korekturního znaménka na pravém okraji textu společně s opravou. V případě většího počtu chyb je však nutné zachovat určitou přehlednost, aby bylo možné se v dokumentu orientovat. Za tímto účelem norma zavádí více podob stejného korekturního znaménka. Pokud se v rámci pěti řádků opakuje jedna chyba vícekrát, nesmí být vyznačena stejnou podobou korekturního znaménka. Opakování znamének na okraji textu je pak v takovém případě povoleno jak na pravém, tak na levém okraji textu a v každém případě musí být znaménka u okraje textu uvedena ve stejném pořadí, v jakém se v textu vyskytují příslušné chyby. Co se týče barevného provedení znamének, je nutné, aby byla znaménka zaznačována výraznou a jednoznačně identifikovatelnou barvou, která se pokud možno liší od barvy opravovaného textu. Tužka je pro tyto účely nepřípustná. Korekturu stejného dokumentu může samozřejmě provádět i více korektorů. Každý korektor však musí používat jinou barvu svého označování a norma všeobecně nedoporučuje použití červené barvy. Podle článku Korektury a korektoři v 21. století [3] je červená barva označení obvykle vyhrazena pro revizory, pracovníky, kteří dohlíží na provádění korektur. Výstup revizora lze použít k edukativním účelům pro další korektory.

| Změnit pořadí sousedních znaků, slov<br>nebo skupiny slov                   |       |
|-----------------------------------------------------------------------------|-------|
| Změnit pořadí slov                                                          | 2 3 4 |
| Změnit pořadí řádků                                                         |       |
| Přesunout skupinu znaků, jedno nebo více<br>slov z jednoho řádku do druhého |       |
| Přesunout jeden nebo několik sousedních<br>řádků                            |       |
| Udělat mezeru mezi dvěma slovy nebo<br>řádky                                |       |

Tabulka 2.2: Příklady znamének pro změny v sazbě

Norma rozlišuje korekturní znaménka podle jejich účelu do následujících kategorií:

- znaménka pro výměnu, vsunutí nebo vypuštění znaku (příklady viz tabulka  $2.1$ ),
- znaménka pro změny v sazbě (příklady viz tabulka  $2.2$ ),
- znaménka pro zaražení odstavce, nový řádek a změnu písma (příklady viz tabulka 2.3),
- znaménka pro změnu formátu a technických parametrů sazby a otisku (příklady viz tabulka 2.4),
- znaménka pro zrušení nesprávné korektury.

Kromě vyznačování chyb pomocí korekturních znamének je také možné uvádět různé technické poznámky. Ty by však v rámci zachování přehlednosti měly být výrazně a jednoznačně odlišeny od oprav chyb. Například rámečkem, bublinou apod.

### 2.2 Formáty dokumentů

Tato část práce nejprve rozebírá vlastnosti elektronických dokumentů. Poté tyto dokumenty rozdělí do určitých skupin podle jejich formy prezentace obsahu čtenáři. Veškeré informace v této části obsažené jsou čerpány z článku Selecting Electrtonic Document Formats od Garyho Clevelanda [1].

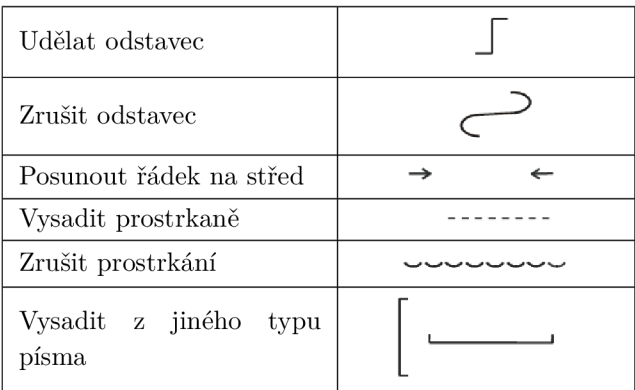

Tabulka 2.3: Příklady znamének pro zaražení odstavce, nový řádek a změnu písma

### 2.2.1 Vlastnosti formátů dokumentů

Dokumenty na své nejnižší úrovni mohou být jen elektrickými impulzy, které jsou uvnitř hardwaru zpracovávány do určité posloupnosti nul a jedniček. V této formě s nimi může počítač různě manipulovat, případně je posílat na velké vzdálenosti skrz síť. Nicméně na vyšší úrovni se jejich charakteristika o dost více rozvětvuje. Existuje spousta různých typů dokumentů a každý typ disponuje jinou množinou různých vlastností, které určují způsob jejich tvorby, jejich uložení nebo způsob přístupu k nim. Níže jsou uvedeny primární obecné vlastnosti formátů elektronických dokumentů:

- strojová čitelnost vychází ze schopnosti počítače rozeznat psaný text v daném dokumentu bez jakéhokoliv dalšího zpracování. (například pomocí technologie Optical Character Recognition, neboli OCR). Mezi takovéto dokumenty není možné zařadit například rastrový obrázek a to i přesto, že obsahuje člověkem čitelné znaky.
- **zobrazení mezinárodních znaků** vlastnost týkající se podpory správného zobrazení různých mezinárodních znaků. Rastrový obrázek dokáže zobrazit jakýkoli znak, který obsahuje. Strojově čitelný dokument pak k zobrazení využívá jednotné kódování strojově čitelných znaků, například Unicode.
- **zachování rozvržení** určuje, jak moc formát dokumentu zachová rozvržení původního dokumentu. Některé formáty rozvržení zachovají zcela, některé přibližně a jiné vůbec. Například při skenování dokumentu je rozvržení zcela zachováno ve stejné podobě jako na originále. V případě OCR však dochází ke změnám v rozvržení.
- **možnosti úprav** určuje, zda a do jaké míry je možné dokument daného formátu upravit.
- **velikost souboru**-vychází ze způsobu renderování obsahu dokumentu. V případě, že je určitá stránka uložena do nekomprimovaného souboru TIFF, stránka téhož obsahu uložena do formátu PDF bude značně menší.
- podpora více stránek-vlastnost týkající podpory stránek dokumentu v rámci jednoho souboru. Dokument, který má více stránek, je v rastrovém formátu značně nepraktický kvůli většímu počtu souborů. Pro účely správy a zobrazení je tudíž nutné pracovat s každým souborem zvlášť.
- **strukturovanost** vlastnost týkající se určité předepsané struktury dokumentu, kterou je třeba dodržet. Použití strukturovaných formátů bývá náročné a drahé, co se týče výroby dokumentu.
- podpora multimédií-vychází z podpory více než jednoho typu média, například videa, obrázků, zvuku apod.

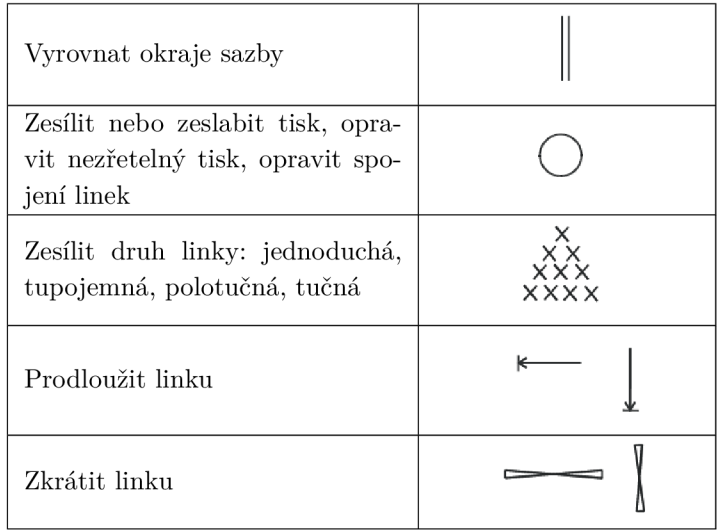

Tabulka 2.4: Příklady znamének pro změny formátu a technických parametrů sazby a otisku

- **podpora odkazů** určuje, zda je možné se na jednotlivé dílčí komponenty dokumentu odkazovat pomocí interaktivních odkazů.
- **zobrazen í na obrazovce** vlastnost týkající se zejména preference uživatele přečíst si spíše více krátkých úseků textu než jeden dlouhý blok textu.
- tisk-vlastnost týkající se nároků daného formátu na tisk.
- dostupnost pro internetové vyhledávací programy určuje, do jaké míry mohou internetové vyhledávací programy indexovat obsah dokumentu.
- **požadavk y na zdroje v předstihu -**
- stupeň používání určuje, jak moc se formát používá a tím i jeho šířku použitelnosti.

### 2.2.2 Typy formátů dokumentů

Samotné formáty elektronických dokumentů lze rozdělit do kategorií, kterých existuje celá řada od základních textových formátů přes obrázkové formáty až k různým složitým strukturovaným formátům. Následuje krátká charakteristika několika základních kategorií formátů.

#### **Obrázkov é formát y**

Obrázkové formáty mají naprosto typické využití v prezentaci grafických materiálů , jako jsou stránky textu, fotografie, či ilustrace. V případě elektronických dokumentů se běžně používají rastrové obrázkové formáty. Ty nejsou strojově čitelné (pokud není použito další zpracování v podobě OCR) a tím pádem je nelze ani jednoduše upravit, indexovat v rámci internetového vyhledávače nebo zavést interaktivitu pomocí odkazů. Rozvržení příslušného dokumentu však zůstane vždy zcela zachováno a stejně tak je obrázkový formát schopen zobrazit libovolné znaky, co existují – jsou jednoduše součástí grafického renderu. Obrázkové rastrové formáty neumožňují zahrnutí struktury. Ve spojení elektronických dokumentů a obrázkových formátů se často mluví o převodu stránek fyzického dokumentu do elektronické podoby. Tato digitalizace je zpravidla realizována skenováním stránek dokumentů do počítače. Pro účel skenování byl vyvinut obrázkový formát TIFF (Tagged Image File Format). Ten se vyznačuje zejména využitím bezztrátové komprese, při které nedochází ke ztrátám informací. Soubory tohoto formátu jsou obvykle hodně velké. Formát dokonce podporuje i vkládání více obrázku TIFF do jednoho souboru, vzhledem k enormní velikosti výsledného souboru je to však neúčelné. Jedním z nejběžnějších rastrových formátů je GIF (Graphics Interchange Format). Byl vyvinut již v roce 1987 a vyznačuje se malou barevnou hloubkou a malou velikostí souboru. Stejně jako TIFF i GIF podporuje sloučení více obrázk ů do jednoho souboru GIF . Formá t JPE G (Joint Photographics Expert Group) je nejrozšířenější formát v oblasti fotografií. Jedná se o velmi rozšířený formát, který podporuje barevnou hloubku 16 milionů barev a díky ztrátové kompresi (informace, které nejsou v obrázku považovány za nezbytné jsou odstraněny) jsou soubory tohoto formátu relativně malé. Formát je tudíž vhodný k praktickému sdílení fotografií přes Internet. Na rozdíl od předchozích dvou zmiňovaných formátů JPEG nepodporuje více než jeden obrázek v rámci jednoho souboru.

### Textové formáty

Textové formáty jsou nejjednoduššími formáty elektronických dokumentů. Obsahem souborů formátu TXT není v podstatě nic jiného než posloupnost znaků. Z toho důvodu tento formát ani nemůže nijak dodržovat jakékoli rozvržení, nemá žádnou pevnou strukturu, neobsahuje žádné další odkazy ani žádné jiné podobné informace. Mezi textové formáty však patří i ty, které formátování podporují, nabízí nějaká řešení rozvržení a podporují i jiné pokročilé funkce jako třeba obrázky nebo kreslení. Jedná se například o soubory typu DOC, či v dnešní době již více používaná novější verze DOCX. Všechny textové formáty jsou strojově čitelné a samozřejmě je lze i bez problémů upravovat .Rozvržení však dodržen o být nemusí. Podpora zobrazení cizojazyčných znaků hodně závisí na použitém kódování souboru.

#### **Prezentačn í formát y**

Prezentační formáty jsou určené zejména k zobrazení na obrazovce a k tisku. Jedná se o statické formáty souboru bez vnitřní struktury, které jsou strojově čitelné a zachovávají rozvržení stránky. Pravděpodobně nejznámějším prezentačním formátem je PDF (Portable Document Format) vytvořený společností Adobe. PDF je formát nezávislý na platformě i na zařízení, na kterém je prezentováno. Zpravidla není možné již vytvořené PDF editovat. Běžně se však textové formáty či skenované obrázkové formáty na PDF převádí.

#### **Strukturované formáty**

Strukturované formáty jsou ty, které podporují určité explicitní značení prvků dokumentu. Tyto formáty jsou strojově čitelné a podporují správné zobrazování naprosté většiny znaků. Zřejmě nejvýznamnější vlastností těchto formátů je formát dokumentu oddělený od rozvržení dokumentu. Do této skupiny formátů patří například SGML, XML nebo HTML, které se od sebe navzájem liší jen málo-například právě ve způsobu rozdělení formátu od rozvržení. Tyto formáty se zpravidla využívají k technickým účelům jako je především tvorba webových stránek nebo správa velkého množství dokumentů od různých autorů.

### 2.3 Typy vpisovaných poznámek a softwaru k tvorbě poznámek

Tato podkapitola se zabývá různými typy vpisovaných poznámek , jejich účelem a způsobem jejich zapisování. Dále rozebírá proměnlivé aspekty uživatelských rozhraní, která slouží ke vpisování poznámek. Byly zde využity informace z článku Annotation Technologies: A software research review od Joanny Wolfe [12]. Základní myšlenka této podkapitoly pak byla čerpána z bakalářské práce Hany Kadlčíkové [5].

Existuje celá řada typů a formátů poznámek. Mohou být formální, či neformální, případně publikované, či nepublikované. Taktéž je možné je rozdělit na ty, které si jejich autor píše pro sebe, a ty, které jsou určené i ostatním čtenářům. Určitý styl psaní poznámek zkrátka závisí na kontextu, ve kterém je poznámka psaná. Mezi typické kontexty poznámek patří následující:

- **Poznámky , kter é si čtená ř píš e pro sebe** typickým příkladem jsou studenti, kteří si dělají poznámky o studovaných pramenech.
- Poznámky čtenáře určené autorovi textu-například editoři nebo učitelé.
- Poznámky čtenáře určené ostatním čtenářům například poznámky návštěvníků knihovny v knihách.
- Poznámky autora určené čtenářům například poznámka autora T.S. Eliota v básni Pustá země o podnětech, plánech a symbolech básně.

Vzhledem k těmto různorodým kontextům použití poznámek se dá předpokládat, že technologie pro vpisování poznámek budou podobně různorodé ve svých požadavcích a přístupech k dané věci. U některých poznámek je vhodnější použít vstup do počítače pomocí stylusu, u jiných zase vstup pomocí klávesnice, případně pomocí hlasu. Taktéž záleží na způsobu uložení a sdílení poznámky – poznámky mohou být uloženy v databázi, kde si je mohou prohlédnout ostatní uživatelé, nebo mohou být uloženy ve stejném samostatném souboru jako text, kterého se týkají. Samozřejmě v případě databáze také záleží na tom, která část uživatelů má k určitým poznámkám přístup.

Autorka článku uvádí celkem sedm faktorů, ve kterých se aplikace pro vpisování poznámek mohou lišit mezi sebou. Toto v podstatě určuje, pro které kontexty vpisování poznámek jsou tyto aplikace vhodné .

• Vstup – vstup poznámek do dokumentu může probíhat pomocí klávesnice, myši, mikrofonu nebo stylusu dotykového zařízení, případně pomocí libovolné kombinace těchto zařízení.

- **Rozhraní** poznámky se mohou zobrazovat například jako interaktivní odkazy, které otevřou samostatné okno s poznámkami, dále jako zvýraznění přímo v textu, případně jako text a značky mezi řádky.
- **Základní text**-základ, ke kterému se vytvářejí poznámky, může mít nejen formu běžného textu, ale také formu obrázku, zvukového souboru (hlasové poznámky) nebo i jiné poznámky.
- Ukotvení anotační aplikace umožňují připojení nebo ukotvení poznámky ke konkrétní části textu, k odstavci, k celému dokumentu, případně ke konkrétní pozici v dokumentu - například 300 pixelů od horního okraje stránky a 50 pixelů od levého okraje stránky.
- Způsob uložení poznámky mohou být uloženy ve stejném souboru jako základní text nebo nezávisle na tomto souboru většinou ve sdílené databázi.
- **Vyhledávání a filtrování**-pozdější čtenáři dokumentu mohou vyhledat poznámky prostřednictvím různých údajů o poznámkách. Například podle autora poznámky, data a času vytvoření poznámky a dalších.
- **Specializované chování** mnoho anotačních programů nabízí další specializované funkce týkající se poznámek. Například e-mailovou notifikaci v případě aktualizace poznámky.

Autorka článku se dále v textu věnuje podrobnému popisu všech čtyř výše zmiňovaných kontextů z hlediska toho, kdo konkrétně vytváří poznámky, komu jsou poznámky určeny, jaké technologie vstupu jsou pro daný kontext nejvhodnější a proč a jaké rozhraní je použito. Pro účely této práce je však nejpodstatnější kontext poznámek, které vytváří čtenář pro autora textu.

Při tvorbě tohoto typu poznámek je velice výhodné použít online anotační systém. Interakce mezi autorem textu a čtenářem prostřednictvím poznámek-ať už ručně kreslených nebo zadávaných na klávesnici-pak probíhá snáze a rychleji. Tuto interakci však výrazně ovlivňuje i rozhraní, které tvorbu poznámek zprostředkovává. V rámci několika studií a výzkumů se potvrdilo, že se počet zaznamenaných poznámek liší právě v závislosti na použitém rozhraní, a od toho se odvíjí i preference uživatelů. Jako nejméně preferovaným se ukázalo být rozhraní poznámek pod čarou (tzv. footnotes). Uživatelé vytvářeli při práci méně poznámek a také méně reagovali na již vytvořené poznámky, než v případě rozhraní umožňujících vpisování poznámek přímo do textu, či za okraje stránky. Co se týče rozhraní s možností kreslení "od ruky," tam jsou jako výhodnější řešení brána rozhraní s více způsoby tvorby značek. Mnoho kontrolorů dokumentů a korektorů je totiž zvyklých na určitou množinu ručně kreslených značek. V textu je zmíněno i rozhraní takzvaných sticky notes, které nebylo systematicky porovnáváno s jinými rozhraními. Předpokládá se však, že jejich využitelnost není příliš valná, protože sticky notes často překrývají kontrolovaný text.

### 2.4 Prostředky pro tvorbu aplikací

V této kapitole se nachází přehled současného stavu prostředků pro vývoj softwaru použitých k tvorbě realizačního výstupu této práce. Informace v této podkapitole byly čerpány z bakalářské práce Designér formulářů pomocí Java Swing a XML od Jana Patočky [7], z domovské stránky knihovny Apache PDFBox [11] a z online dokumentace knihovny AWT [6].

#### 2.4.1 Java

Programátorský jazyk Java byl, co se syntaxe týče, do značné míry odvozen od jazyků C a C++, což zajišťovalo a zajišťuje srozumitelnost Javy pro programátory v C a C++. V dalších věcech se však Java od C a  $C_{++}$  dost liší. Umožňuje například určování datových typů za běhu programu díky systému run-time, který uchovává informace o všech objektech v programu. Dále Java disponuje uživatelsky pohodlnější automatickou správou paměti. Tu obstarává systém Garbage Collection, jehož úkolem je alokovat prostor v paměti pro nové objekty a dealokovat paměť u objektů, na které již v programu neexistuje žádná vazba. Tím se elegantně vyřeší problémy spojené s ruční správou paměti.

Hlavní výhodou tohoto jazyka je jeho přenositelnost na jiné platformy. Kód, který Java generuje, je totiž tzv. byte-code (nikoliv spustitelný kód jako například u C a C++), který se spouští na virtuálním stroji Javy (Java Virtual Machine-JVM). Virtuální stroj je závislý na platformě, to znamená, že pokud platforma podporuje JVM, je možné na dané platformě spouštět aplikace v Javě. [7].

### 2.4.2 Knihovna AWT

Knihovna AWT (Abstract Window Toolkit) slouží k tvorbě uživatelských rozhraní, uživatelské grafiky a obrázků v rámci aplikace v jazyce Java. Je součástí tohoto jazyka již od jeho první verze. Veškeré objekty uživatelského rozhraní se v rámci AWT nazývají komponentami a tyto komponenty pak při uživatelské interakci vytvářejí událost (event). Pomocí těchto událostí pak programátor dále zajišťuje funkcionalitu objektů rozhraní. Mezi tyto komponenty patří například různá tlačítka, posuvníky, kontejnery, ale také třídy, které se starají o rozvržení celého rozhraní  $[6]$ . Knihovna AWT již není dále vyvíjena, namísto ní se od verze Javy 2 vyvíjí modernější knihovna Swing, která ji plně nahrazuje. AWT totiž není objektově orientovaná a má velmi omezené možnosti (například ve výběru velikosti písma). I tak se ale nadále používá při vývoji Java aplikací. [7]

#### 2.4.3 Knihovna Swing

Swing se dá označit za přímého nástupce AWT v tvorbě uživatelských rozhraní. I tato knihovna obsahuje spoustu různých komponent, ze kterých lze uživatelské rozhraní vytvořit. I přesto, že některé z nich jsou složitějšího charakteru, nelze s jejich pomocí řešit všechny problémy. Knihovna však má možnost snadné tvorby vlastních komponent. Programátor může vytvořit vlastní třídu odvozenou od některé třídy Swingu a implementovat metody podle potřeb aplikace. Stejně jako v případě AWT, i u Swingu komponenty vyvolávají určité události. Každý typ události má vlastní třídu. K jejich zpracování pak je možné využít listenery, což jsou třídy, které musí implementovat určité rozhraní funkcí. Aby daná komponenta reagovala na příslušnou událost, je nutné jí přiřadit příslušný listener. Základním kamenem celé knihovny jsou objekty JavaBeans, které se využívají při tzv. vizuálním programování, kdy jsou komponenty rozhraní myší přetahovány z palety do pracovního prostoru a poté je možné jim pomocí správce vlastností nastavit různé vlastnosti. [7]

#### 2.4.4 Knihovna Apache PDFBox

Apache PDFBox® je nástroj s otevřeným zdrojovým kódem, který slouží ke zpracování PDF dokumentů. Umožňuje tvorbu nových PDF dokumentů, úpravu existujících dokumentů, případně extrakci obsahu z dokumentů. Mimo jiné také obsahuje několik nástrojů příkazového řádku . Knihovn a je publikována pod licencí Apache License v2.0. Její nejnovější verze-verze  $2.0.5$ -byla publikována 17.3.2017. [11]

### 2.5 Současná řešení anotačních aplikací

Anotační software je možné rozdělit podle platformy, pro který jě určen. Vyvíjejí se aplikace pro mobilní zařízení (iOS, Android) i pro PC (webové nástroje nebo standardní aplikace pro Windows či systém typu Unix). V současné dob ě se objevuje mnoho různých webových anotačních rozhraní a mobilních aplikací je taktéž značné množství. Naproti tomu aplikací určených přímo pro instalaci a použití na počítači je poněkud méně. Většinou se jedná spíše o již zmíněné PDF prohlížeče, případně má daná aplikace kromě PC instalace i webové rozhraní, u kterého se dá předpokládat, že se více používá díky své dostupnosti a flexibilitě. Taktéž mezi dostupnými prostředky je možné nalézt částečně či plně placené aplikace, případně aplikace, které vyžadují registraci, ale lze je plně využít zdarma.

Nejzákladnější a také nejtypičtější funkcí, kterou anotační aplikace disponují, je tvorba textové poznámky. Vedle toho se téměř vždy objevuje i nástroj volného kreslení, nástroje přímo pro práci s textem (zvýraznění, podtržení, přeškrtnutí textu) a nástroje vkládání různých obrazců nebo čar. U výstupu těchto nástrojů je obvykle možné měnit i různé další dílčí vlastnosti (barva, tloušťka čáry). V některých aplikacích se každý grafický prvek ihned po přidání označí poznámkou za pravým okrajem stránky u místa, kde se útvar nachází podobně jako u textových poznámek. U těch je obvykle možné přidávat další komentáře v rámci spolupráce více uživatelů. Kromě výše zmíněných nástrojů se vyskytují i různé doplňkové funkce (například ukládání výsledných upravených dokumentů do cloudu nebo úprava rozvržení stránek dokumentu), případně funkce, které jsou užitečné, ale již tolik nesouvisí s korekturou a kontrolou dokumentů (například oříznutí stránky, vkládání obrázků nebo razítko).

V rámci praktického zkoušení dostupných řešení byly vyzkoušeny webové aplikace a desktopové aplikace. U všech byly k dispozici víceméně podobné funkce. Co se však lišilo bylo uspořádání a celkově stavba uživatelského rozhraní. Dále jsou blíže popsány čtyři ze zkoušených aplikací.

#### 2.5.1 Kami

Jedná se o webovou aplikaci, kterou je možné bezplatně používat. Některé funkce této aplikace jsou zpoplatněné, nicméně většinou se jedná o funkce rozšiřujícího charakteru (v tomto případě funkce podpisu). Pro vstup do aplikace je potřeba účet Google, účet Box nebo přímo účet Kami. Po přihlášení aplikace umožní nahrát soubor z PC, případně z Google Drive, podpora obrázkových formátů je však k dispozici pouze pro placenou verzi aplikace. Následně se zobrazí pracovní prostor s horním panelem a dvěma levými krajními panely (na počátku je zobrazen jen jeden). Na horním panelu se nacházejí doplňkové funkce pro práci s celým dokumentem, konkrétně přiblížení a oddálení, uložení, sdílení, tisk a další. Na levém panelu je pak možné nalézt samotné editační nástroje. Celkem se jedná o 8 nástrojů a nechybí mezi nimi volné kreslení, vkládání útvarů nebo podtržení textu. Co se týče poznámek,

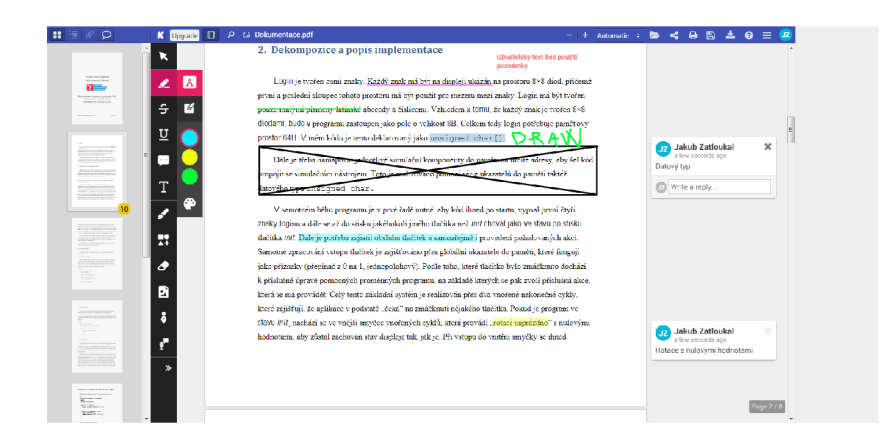

Obrázek 2.1: Příklad použití aplikace Kami

ty je možné vpisovat formou zvýraznění textu a následným zadáním textu poznámky. Tento text pak zůstane zobrazen za pravým okrajem stránky v místě, kde se poznámka nachází. Zároveň poznámka za okrajem umožňuje odpověď na danou poznámku od jiného uživatele. Text je možné vkládat i individuálně čili bez nutnosti vytvářet poznámku za okrajem. U všech nástrojů se dá určit barva vkládaného prvku, u grafických prvků pak i tloušťka čáry a průhlednost. Po kliknutí na tlačítko v levé části horního panelu se zobrazí druhý levý panel, který obsahuje přehled všech stránek dokumentu, případně jej lze přepnout na souhrnné zobrazení všech poznámek. Aplikace dále obsahuje možnost otočení celého dokumentu o 90°, dvoustránkové zobrazení a skok na konkrétní, či první/poslední stránku. Tyto funkce jsou přístupné z nabídky nacházející se vpravo na horním panelu. Výsledný dokument je možné uložit na Google Drive, sdílet nebo stáhnout. Na obrázku 2.1 je vidět ukázka práce v Kami.

### 2.5.2 PDFescape

Aplikace PDFescape je další webová anotační pomůcka, u které však k úpravě dokumentů není bezpodmínečně nutné se registrovat. Podporovány jsou dokumenty PDF i obrázkové formáty. Pro zpřístupnění pracovního prostoru stačí jen nahrát soubor z adresy URL nebo z lokálního disku. Samotný pracovní prostor je pak obklopen horním, spodním a levým krajním panelem.

Na horním panelu jsou k dispozici doplňkové funkce pro práci s celým dokumentem (uložení, nahrání nového souboru, informace o dokumentu apod.). Těsně pod horním panelem se pak operativně zobrazuje další panel dílčích možností jednotlivých nástrojů (barva, tloušťka čáry, styl textu apod.). Levý panel, na kterém se nacházejí veškeré nástroje pro editaci dokumentu, se na první pohled jeví jako poměrně složitý, nicméně orientace v něm je vlastně celkem jednoduchá. Nástroje jsou seřazeny do tří karet podle druhu. Je jich k dispozici mnoho. Na kartě Insert se nacházejí různé nástroje pro vkládání grafických prvků, například geometrické tvary, volný text, čáry, šipky, obrázky apod. Patří tam i volné kreslení. Na kartě Annotate jsou pak připraveny nástroje pro úpravu textu, například zvýraznění, podtržení, přeškrtnutí, ale také sticky notes a poznámka podobného charakteru sloužící k vložení textu. Na kartě Page jsou nástroje, které slouží k práci se stránkami, například otočení o 90°doleva, či doprava, odstranění stránky nebo oříznutí stránky. U všech vkládaných komponent včetně textu lze samozřejmě určit i barva. U volného kreslení však

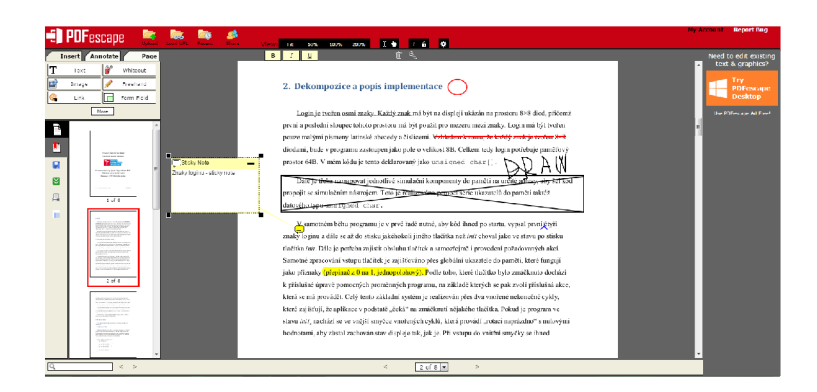

Obrázek 2.2: Příklad použití aplikace PDFescape

jde určit pouze po nakreslení tahu. Před provedením tahu není možnost barvy nabídnuta. Kromě nástrojů levý panel obsahuje i přehled stránek dokumentu. Spodní panel nabízí listování stránkami a hledání. Příklad použití aplikace PDFescape se nachází na obrázku 2.2.

### 2.5.3 PDF Annotator

PDF Annotator je jediná instalovaná aplikace mezi zkoušenými řešeními. Jedná se o velice všestranný nástroj, sloužící k nejrůznějším úpravám PDF dokumentů. Nicméně je to placený software-pro účely zkoušení byla využita 30 denní zkušební verze, nezdá se však, že by měla nějaká funkční omezení. Podobně jako v podstatě v libovolném instalovaném editoru dokumentů je možné i v PDF Annotatoru bezprostředně po spuštění jednoduše nahrát soubor pomocí nabídkové lišty. Již na první pohled je pak vidět, že aplikace disponuje velice širokou nabídkou nástrojů. Editační nástroj je možné vybrat na druhém horním nástrojovém panelu. Patří mezi ně klasické volné kreslení, zvýrazňovač, vkládání čar, šipek, obdélníků a elips a také vkládání textu. Každý nástroj pak má ještě na třetím panelu dílčí možnosti-barva, tloušťka čáry, styl textu apod. V levém dolním rohu se pak nachází karty s předvolbami těchto možností pro některé nástroje. Na spodním panelu je možné listovat

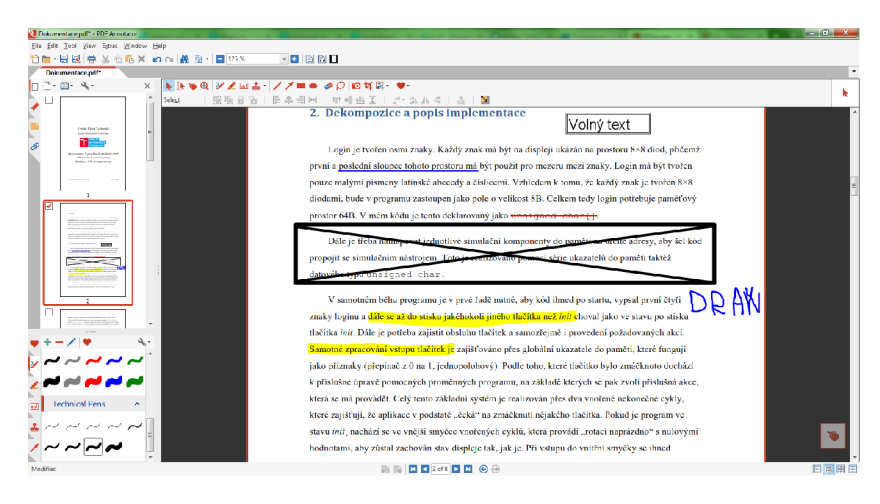

Obrázek 2.3: Příklad použití aplikace PDFescape

stránkami a měnit rozvržení dokumentu. Na levém se nachází přehled stránek a veškerých vložených objektů. Aplikace navzdory svému arzenálu nedisponuje žádným typickým rozhraním určeným přímo pro vkládání textových poznámek. Je možné pouze vložit volný text. Každý vložený objekt lze individuálně nebo hromadně vybrat a zpětně upravit jeho vlastnosti přes kontextovou nabídku. V té se mimo jiné nachází mnoho dalších doplňkových funkcí pro práci se stránkami nebo výběrem. V okně programu je možné otevřít více souborů na jednotlivých kartách. Na obrázku 2.3 je vidět ukázka aplikace PDF Annotator.

## Kapitola 3

# Analýza požadavků a návrh práce

Tato kapitola na základě shrnutí současného stavu a referencí na internetové stránky korekturních firem hodnotí dostupnost korektur v praxi a poté i aplikace zkoušené v předchozí kapitole. Následně jsou blíže rozebrány požadavky na výsledný software z hlediska usnadnění a zjednodušení vpisování korekturních informací do dokumentu. Poslední podkapitolou je pak vlastní specifikace konkrétních aspektů realizačního výstupu.

### 3.1 Zhodnocení současného stavu

V této podkapitole je shrnuto zhodnocení současného stavu korektur z praktického hlediska a poté následuje hodnocení dostupných anotačních nástrojů.

### 3.1.1 Korektury v praxi

Jak již bylo naznačeno v podkapitole 2.1 v dnešní době se u elektronických dokumentů řeší převážně korektura gramatická, stylistická, typografická, případně formální. Zbývající typy korektur, které souvisejí s fyzickou podobou korigovaného dokumentu, se dají očekávat pouze v případě , že dokument již by l k jinému předchozímu účelu vytištěn. Tisk dokumentu kvůli ruční korektuře je bezpředmětný především z časových, ekonomických a ekologických důvodů. Z toho důvodu je firem zabývajících se těmito korekturami méně.

Většina firem, které korektury provádí se zaměřují především na dva hlavní způsoby provádění korektur – pomocí kontroly pravopisu v aplikacích typu Office (Microsoft Office, LibreOffice) a pomocí poznámek, které nabízejí PDF prohlížeče. Na práci s anotačním softwarem se však zaměřují minimálně, čímž se do značné míry vzdalují od korektury pomocí korekturních znamének. Co se týče vstupního formátu obvykle jsou přijímány dokumenty ve formátech DOC a DOCX. Pokud firma přijímá dokumenty ve formátu PDF, obvykle si za korektury těchto dokumentů účtuje vyšší ceny, případně procentuální příplatky. Korektury dokumentů v obrázkových formátech ať už skenovaných nebo vytvořených přímo v počítači pak většinou umožněny nejsou. Cena se pak dále zvyšuje s tím, jak se zkracuje čas dostupný pro korekturu. Podrobnosti je možné nalézt na webových stránkách těchto firem [8] [9] [10].

#### 3.1.2 Webové aplikace

V předchozí kapitole byly vyzkoušeny celkem čtyři webové aplikace, z toho dvě byly v dané kapitole podrobněji rozebrány. Všechny byly ve značné míře použitelné zdarma. Některé z nich umožňovaly i vstup obrázkového formátu dokumentů, což může být užitečné u skenovaných dokumentů (nicméně skenované dokumenty by byly rozdělené do jednotlivých souborů po stránkách a jejich nahrávání by tudíž bylo obtížnější). U některých aplikací bylo nutné se registrovat, případně použít již existující účet cloudu nebo sociální sítě. Registrace pomocí cloudu je velice výhodná, protože aplikace s touto možností umožňují přímé ukládání nebo načítání z uživatelského cloudu. V případě aplikace Annotate.co však po registraci a přihlášení je nutné ještě vytvořit pracovní prostor a teprve poté lze nahrávat dokumenty. Takové opatření je zbytečně složité a ve výsledku může ovlivnit výkonnost uživatele při práci, případně uživatele zcela odradit a donutit jej tak vlastně použít jiný nástroj. Pokud registrace v aplikaci není nutná, slouží obvykle ke zpřístupnění koupě placené verze, nicméně i tak může působit jako zbytečné zdržování od práce.

Nástrojové vybavení webových aplikací bylo vesměs docela podobné. Velké množství nástrojů se na první pohled jeví jako velká výhoda. Nicméně s korekturami mělo souvislost naprosté minimum nabízených nástrojů. Ty zbylé by korektor nikdy nepoužil. Naproti tomu jsou velmi užitečné funkce, které upravují například rozvržení stránek dokumentu, jejich otočení apod.

Rozhraní webových aplikací byla poměrně různorodá, nicméně všechna byla z hlediska potřeb pomůcky pro korektury textů příliš složitá a nepřehledná. Jedná se především o různé kategorizace nástrojů do skupin a umístění nástrojů podstatných pro korektury na různých místech a především nabídka většího množství nástrojů zcela nepotřebných ke korekturám. Ovládání některých podstatných funkcí je podivně komplikované a neúčelné. Kupříkladu v nástroji XODO je sice možné celkem snadno vložit grafiku. Její styl se však mění dodatečně a až po explicitním kliknutí na konkrétní útvar s nástrojem Pan.

### 3.1.3 Prohlížeče PDF dokumentů

Co se týče PDF prohlížečů ty samozřejmě podporují pouze vstup PDF dokumentů, protože k jejich prohlížení jsou primárně určeny a díky tomu je i toto omezení pochopitelné. I tyto aplikace podporují určitou míru editace dokumentu. Většinou umožňují zvýrazňování, přeškrtnutí a podtržení textu a rovněž zadávání textových poznámek. Naproti tomu se u nich nevyskytuje volné kreslení ani vkládání rovných čar, to znamená, že korekturní znaménka v podstatě není, jak vložit. Maximálně lze zvýraznit nebo škrtnout chybná místa a do poznámky napsat zdůvodnění. Tento přístup může být zdlouhavý jak pro opravujícího, tak pro autora textu, protože pro přesnou specifikaci chyby (potažmo pro její přečtení) je nutné udělat více úkonů. Správně provedená korektura definuje chybu jednoznačně.

#### 3.1.4 Desktopové aplikace

Při zkoušení desktopových aplikací byl vyzkoušen jediný program a to PDF Annotator, přesněji řečeno jeho zkušební 30 denní verze. Tuto verzi je možné stáhnout i provozovat bez registrace. Nevýhodou však je, že neomezená verze této aplikace je poměrně drahá a funkcionálně by se minimálně v oblasti korektur dala přirovnat, ke kterékoli webové aplikaci. Na první pohled je vidět velké úskalí této aplikace, a to je velice komplexní a rozsáhlé uživatelské rozhraní, které trochu připomíná vektorový editor obrázků. Korektury v takovémto prostředí by sice bylo možné vytvořit, ale složité rozhraní pocitově odrazuje, nehledě na to, že ne každý by se v něm mohl vyznat.

### 3.1.5 Sourhn

Z hodnocení výše vyplývá, že anotační aplikace nejsou příliš přizpůsobené psaní korektur. Prakticky umožňují provádět nejrůznější grafické úpravy jako kupříkladu již zmíněné vektorové grafické editory s dokumentem na svém pozadí. Taktéž jejich uživatelské rozhraní není vždy jednoznačné a obsahuje velké množství nástrojů, z nichž je jen minimum využitelných pro účely korektur. Navíc bývají nástroje různě kategorizovány do skupin, panelů, dílčích panelů, případně je nástroj k dispozici až po interakci s nástrojem jiným-to vše snižuje intuitivnost ovládání. Co se vstupu týče, ne všechny umožňují vstup obrázkových dokumentů. Nicméně vzhledem k tomu, že se dokumenty většinou dají skenovat přímo do PDF případně do PDF snadno převést, není až tolik nutné řešit vstup obrázkových formátů. Stejně tak z pochopitelných důvodů není potřeba se ohlížet na dokumenty DOC, DOCX a podobné. Ty totiž lze editovat přímo, a proto přímou korekturu pomocí vpisování znamének nepotřebují. Dalším významným aspektem je, zda aplikace musí být online, aby fungovala. Offline aplikace jsou buď nedostatečně vybavené (prohlížeče PDF dokumentů) nebo se jedná o verzi softwaru se zkušební licencí, která po určité době aplikaci zablokuje pro další použití.

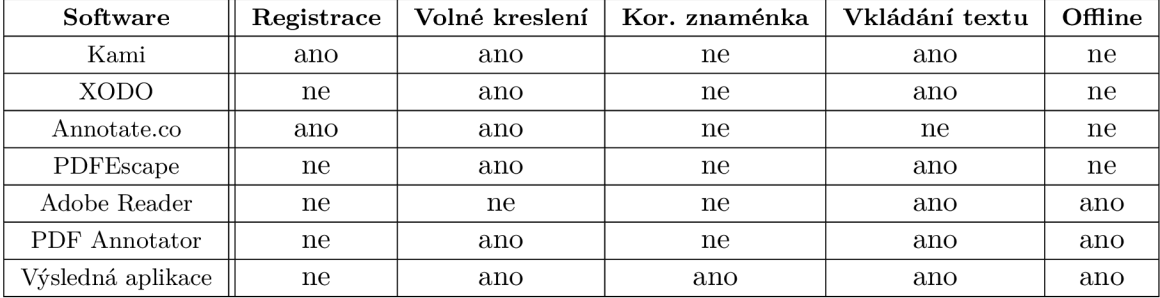

Souhrn některých důležitých vlastností zkoušených aplikací je uveden v tabulce 3.1.

Tabulka 3.1: Přehled důležitých vlastností hodnocených aplikací

### 3.2 Analýza požadavků na řešení

Tato podkapitola rozebírá požadavky na výslednou aplikaci, které by měly být na základě znalostí ze souhrnu a zhodnocení současného stavu vyřešeny.

Největší nevýhodou aplikací rozebíraných v kapitolách 2.5 a 3.1 byla paradoxně jejich víceúčelovost a obecnost. Zádná z aplikací žádným způsobem neusnadňovala konkrétně korektury textů a rozhraní by potřebám korektora odpovídalo až po výrazném zjednodušení rozhraní, pokud by to bylo možné. Proto je nutné, aby rozhraní výsledné aplikace bylo jednoduché a přehledné s minimem různých panelů nástrojů. Především by pak toto rozhraní mělo obsahovat pouze nástroje, které s korekturami nějak souvisí. Nadbytečných nástrojů a funkcí by zde mělo být minimum, případně zcela žádné.

Většina hodnocených aplikací (mimo PDF prohlížeče) byla závislá na internetovém připojení. Korektury nemusí nutně být vždy prováděny v místech, kde se lze spolehnout na internetové připojení, a proto, pokud je aplikace offline, stává se použitelnější a přínosnější. Činnost výsledné aplikace tedy zcela určitě nemusí být závislá na internetovém připojení.

Podstatným aspektem, který nesplňuje žádná ze zkoušených aplikací, je ukládání vpisovaných informací samostatně od hlavního dokumentu. Tato funkce by výrazně zefektivnila práci korektorů, kteří by nemuseli jiným korektorům případně zákazníkům odesílat přes e-mail celý dokument s korekturou, ale pouze korekturu. Tu by si pak cílová osoba jednoduše zobrazila na stejném dokumentu. Soubor, který obsahuje pouze korekturu by byl rozhodně menší než celý dokument PDF i s korekturou. Tento přístup sice předpokládá, že obě strany, korektor i cílová osoba, mají tentýž dokument k dispozici. Nicméně vzhledem k tomu, že před provedením korektury zcela určitě probíhá nějaká komunikace mezi korektorem a cílovou osobou, tak se dá předpokládat, že ke sdílení dokumentu určitě dojde.

Dalším důležitým aspektem, kterým rovněž nedisponuje žádn á ze zkoušených aplikací, je vkládání korekturních znamének triviálnějším způsobem než spojením dvou čar nebo ručním nakreslením značky. Proto je vhodné, aby výsledná aplikace měla některé nejpoužívanější značky předem připravené , aby jejich ruční kreslení korektora nezdržovalo v práci.

Co se týče vstupního formátu dokumentů, je okamžitě zřejmé, že výsledná aplikace by rozhodně měla podporovat formát PDF. Tento formát totiž zachovává rozvržení stránky a také jej po vytvoření nelze editovat, což v podstatě dává smysl provádění korektur – text na papíře také nelze změnit. PDF rovněž s podporou správného kódování dokáže zobrazit naprostou většinu znaků, které existují. Oproti tomu textové formáty v podstatě není třeba do korekturní aplikace vkládat. Formáty jako DOC nebo DOCX je totiž možné rovnou upravit v počítači čili tam se korektura vpisováním informací jeví jako bezpředmětná. Dokumenty ke korekturám nejsou vždy dostupné v digitální podobě. Při jejich digitalizaci skrz skener tak dochází k převodu dokumentu na obrázkový formát (PNG, BMP, JPEG, TIFF). Nicméně dnes mnoho skenerů i multifunkčních zařízení dokáže skenovat přímo do formátu PDF, případně je možný převod obrázku na PDF online. Výsledná aplikace by tedy měla především podporovat formá t PDF .

### 3.3 Specifikace navrhované aplikace

Na základě výše uvedeného rozboru je možné sestavit soubor funkcí, nástrojů a vlastností, které by daná aplikace měla mít. Jejich souhrn je popsán v následujícím výčtu:

- **Nabídk a nástroj ů** 
	- **Voln é kreslen í** je jasné , že při korekturác h je možnost kreslení vlastních útvar ů nezbytná. Zejména v případě korekturních znamének, která nejsou všechna reprezentována jednoduchými útvary.
	- **Rovn é čár y** při prác i s myší můž e být obtížné nakreslit rovnou čáru (kompenzaci může přinést grafický tablet). Proto funkce kreslení rovných čar zcela určitě najde využití pro podtrhování, škrtání apod.
	- **Pravoúhelníky** za účelem kreslení znamének ale i zvýraznění požadovaných částí textu nebo korektury by měl a být k dispozici i funkce pro pravoúhelníky.
	- **Vkládání textu**-vzhledem k tomu, že ruční text by se bez grafického tabletu psal o dost obtížněji, je vhodné nabídnout funkci na vkládání zadávaného textu.
	- **Zoom** -tex t opravovaného dokumentu můž e být příliš malý, než aby se do něj daly přehledně vpisovat korekturní informace, případně tyto informace prohlížet

a vyznat se v nich. Po přiblížení inkriminovaného místa je možné lépe vepsat korekturu.

- **Specifický výběr barev**-jak bylo řečeno v podkapitole 2.1, výběr barev nemůže být jen tak ledajaký, jak tomu je v případě anotačních aplikací zkoušených v kapitole 2.5. Není možné použít červenou barvu (ta náleží revizorům) a u černé barvy se dá předpokládat, že bude hodně splývat, protože drtivá většina dokumentů využívá černý text na bílém pozadí. Proto tedy by tyto dvě barvy neměly být k dispozici. Stejně tak by tam neměly být nevýrazné barvy, které by rovněž mohly splývat s textem (například šedá). Stačí výběr několika výrazných barev, které budou na textu vidět.
- **Korekturn í znaménk a** aplikace by měl a disponovat předem připravenými korekturními znaménky, které bude možné rovnou vložit do textu jediným kliknutím. Pro tyto účely postačí výběr znamének (a jejich modifikací) nahrazení nebo vypuštění znaku, vložení jednoho nebo více slov, vložení řádků a znak pro vypuštění znaku nebo více znaků (viz tabulka 2.1).

### **• Vlastnosti rozhran í**

- **Minimu m panel ů** vzhledem ke složitosti již existujících aplikace a rozsáhlé kategorizace jejich nástrojů je v zájmu urychlení a usnadnění práce korektora, aby rozhraní, ve kterém pracuje bylo přímočaré, jednoduché a intuitivní. Příliš velké množství panelů nástrojů by mohlo působit složitě.
- **Minimu m funkcí, kter é nejsou nutné** -tímt o se rozumí funkce, kter é pro provádění korektur nejsou nezbytné , nicmén ě by se mohly některým korektorům hodit jako doplňkové funkce. V tomto případě se jedná zejména o tloušťku čar a velikost písma.
- Možnost ukládat korektury odděleně jak již bylo naznačeno výše, je potřeba, aby poznámky byly pořizovány podobně, jako kdyby se u papírového dokumentu zaznamenávaly na obkreslovací papír, který je možné kdykoliv přiložit na jiné vydání stejného dokumentu, a tak vidět korektury. Stejnou vlastností by měla disponovat i výsledná aplikace – korektury bude možné uložit do odděleného souboru a zobrazit jinde.
- **Možnos t pro rozšířen í na další platformy-**vzhledem k tomu, že mnoho podobného softwaru se vyvíjí pro mobilní zařízení, je vhodné, aby aplikaci bylo možné rozšířit a upravit i pro tato zařízení. To je jeden z důvodů, proč je jako implementační jazyk zvolena Java.

## Kapitola 4

## Tvorba a testování aplikace

V této kapitole je nejdříve popsána koncepce výsledné aplikace. Poté je podrobněji popsáno několik detailů implementace. Následně je krátce popsán příklad použití a na závěr je uveden způsob a výsledky testování formou dotazníku .

### 4.1 Počáteční koncepce

Na dostupných anotačních nástrojích bylo vidět, že pravděpodobně pracují na bázi vrstev, kdy na spodní vrstvě leží dokument a uživatel má možnost editovat vrstvu horní, na kterou podobně jako na průsvitný papír u fyzického dokumentu může zaznamenávat své poznámky. Stejný princip je vhodné použít i u této aplikace. Uvnitř hlavního okna aplikace se načte dokument a ten bude překryt průhlednou editační vrstvou. Vzhledem k tomu, že aplikace neposkytuje jako výstup PDF, je možné vstup dokumentu zjednodušit převodem na sadu bitmap, které se v aplikaci vykreslí pod sebou jako v prohlížeči PDF. Na průhledné vrstvy, kterými budou všechny stránky opatřeny, se provede korektura a poté se tyto průhledné vrstvy kompletně zaznamenají do souboru se vším, co obsahují. Spodní vrstvy se stránkami se nikam nezaznamenávají.

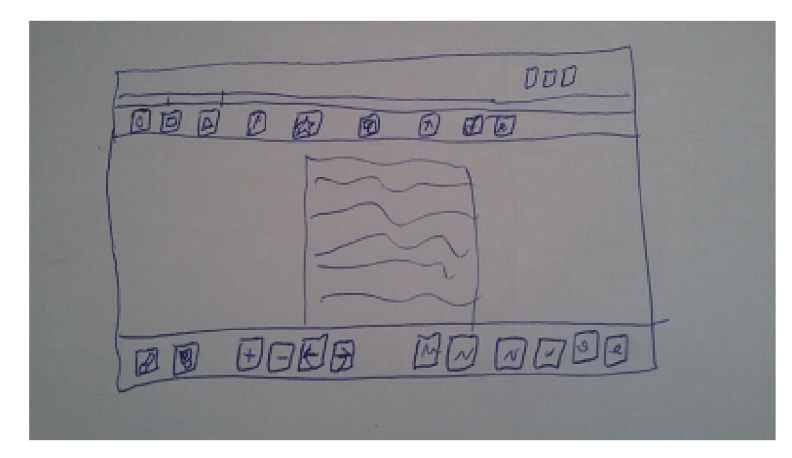

Obrázek 4.1: Původní náčrt aplikace

Co se týče okolního rozhraní mimo hlavní pracovní plochu okna aplikace, okno disponuje jedním panelem nástrojů, na kterém je vše, co je možné použít. Původně se počítalo, že panely budou dva, aby nástroje byly alespoň nějak kategorizovány. Později však od horního panelu bylo upuštěno, protože se ukázalo, že není potřeba tolik nástrojů, aby bylo nutné je kategorizovat. Mimo hlavní nástrojový panel se u záhlaví okna nachází i standardní nabídkový pruh s jednou nabídkou. Počáteční náčrt programu je na obrázku 4.1.

Na nástrojovém panelu budou umístěny přesně ty nástroje, které jsou uvedeny v kapitole 3.3. Je potřeba ještě zmínit, že v rámci panelu došlo k menšímu seskupování nástrojů. První skupina obsahuje nástroje kreslení. Druhá skupina je barevnou paletou. Třetí skupina slouží k přibližování a oddalování dokumentu. Ve čtvrté skupině jsou tlačítka ovládající tloušťku čar. V páté skupině je pouze změna velikosti písma. Poslední šestá skupina obsahuje připravená korekturní znaménka.

K realizaci celé aplikace byly použity prostředky uvedené v kapitole 2.4 tj. programovací jazyk Java, knihovny pro tvorbu grafických uživatelských rozhraní AWT a Swing a knihovna pro práci s PDF dokumenty Apache PDFBox. Jazyk Java byl zvolen jednak kvůli své nezávislosti na cílové platformě, ale také kvůli velkému množství podpůrných prostředků a knihoven.

### 4.2 Implementační detaily

Tato podkapitola shrnuje detaily funkcionality celého programu a to v pořadí, v jakém by probíhají při běžném používání aplikace. Příklad spuštění a použití se nachází na obrázku 4.3.

### 4.2.1 Počáteční inicializace

Hlavní okno aplikace je reprezentováno třídou MainKorFrame, ve které se nachází velká část inicializace a funkcionality ostatních částí programu. Po spuštění se v okně aplikace vykreslí a inicializují ovládací prvky. Jedná se o jeden dolní panel nástrojů a nabídkový pruh v horní části okna.

Panel nástrojů je rozdělen na pět částí pomocí kontejnerů JToolBar. Jejich pořadí lze libovolně měnit podle preferencí uživatele případně umístit i mimo hlavní okno aplikace. Pří spuštění je panel nastaven tak, aby bylo zvoleným nástrojem volné kreslení s oranžovou barvou a s první tloušťkou čáry. O tyto parametry se stará třída ToolHolder. O její další funkcionalitě bude řeč níže. Přehled komponent, ze kterých se hlavní okno skládá se nachází na obrázku 4.2.

### 4.2.2 Načítání dokumentu

Z hlavní nabídky je možné načíst dokument ve formátu PDF pomocí příslušné možnosti. Stejně tak jsou v této nabídce i možnosti pro načtení a uložení korektury (soubory "\*.krr"), ale ty jsou neaktivní, dokud uživatel nenačte dokument. Funkcionalita těchto tří možností je řešena prostřednictvím třídy JFileChooser, u které je ještě nastaven filtr na příslušné potřebné soubory.

Jakmile se načte dokument PDF, inicializuje se i pracovní plocha. Ta se skládá z několika vrstev. Nejníže je vrstva **documentPageParent,** kter á reprezentuje dokument jako celek. Do této vrstvy se načtou jednotlivé stránky vloženého dokumentu, které se z PDF převedou na bitmapy pomocí třídy knihovny Apache PDFBox PDFRenderer a vykreslí se pomocí předefinování metody PaintComponent u komponent JPanel. Ty jsou poté vloženy do pole. Každá ze stránek dokumentu se poté překryje průhlednou vrstvou, která slouží k zaznamenávání poznámek. Tato vrstva je reprezentována uživatelskou třídou DrawingCanvas, která rozši-

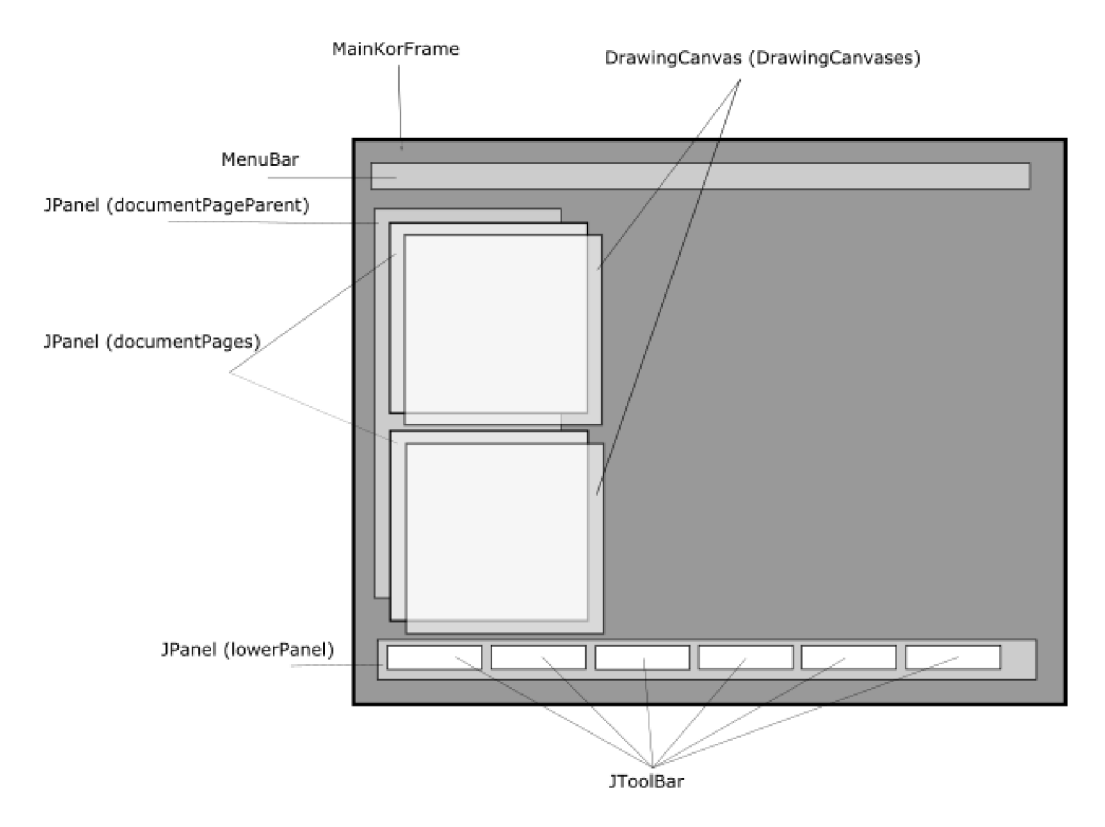

Obrázek 4.2: Přehled složek hlavního okna

řuje tříd u **JPanel** a implementuje tříd y **MouseListener** a **MouseMotionListener.** Vrstva tak je schopna zachytávat události, které vysílá myš, a podle toho příslušným způsobem reagovat.

#### 4.2.3 Vykreslování poznámek

Vykreslování veškerých vpisovaných informací se děje v rámci třídy DrawingCanvas. Dá se říct, že tato vrstva funguje jako již zmíněný obkreslovací papír. Čáry, kreslení, text a rámečky se vykreslují prostřednictvím příslušných metod třídy Graphics2D do instance třídy BufferedImage. V případě, že uživatel klikne uvnitř kreslicí vrstvy, třída ToolHolder je dotázána, který nástroj je právě aktivní. Podobně se vyhodnotí i parametry, které výstup daného nástroje bude mít (barva a tloušťka/velikost písma).

V případě čáry je zaznamenáno nejen kliknutí, ale i tažení myši, načež se uloží pozice kliknutí. Při uvolnění tlačítka myši se současná i předchozí uložená pozice předají vlastní metodě drawLine, která vykreslí čáru daných parametrů pomocí stejnojmenné metody ve třídě Graphics2D. Obdobně funguje i vykreslování pravoúhelníků s tím rozdílem, že je ještě potřeba vypočítat rozměry útvaru. Co se týče textu, tam se po kliknutí zobrazí jednoduché dialogové okno, kam se zadá požadovaný text. Následně se zavolá metoda drawString, která text vykreslí. Důvod pro toto řešení je navození pocitu, že uživatel skutečně přidává nějakou fyzickou textovou poznámku. Volné kreslení využívá stejný postup jako nástroj čáry. rozdíl je v tom, že se vykresluje čára mezi každými dvěma sousedními pixely při tahu myši. Pro ukládání pozic se využívá jednoduchá pomocná třída Position, která pouze uchovává souřadnice. V případě, že neexistuje předchozí pozice, je možné přiřadit do proměnné instance

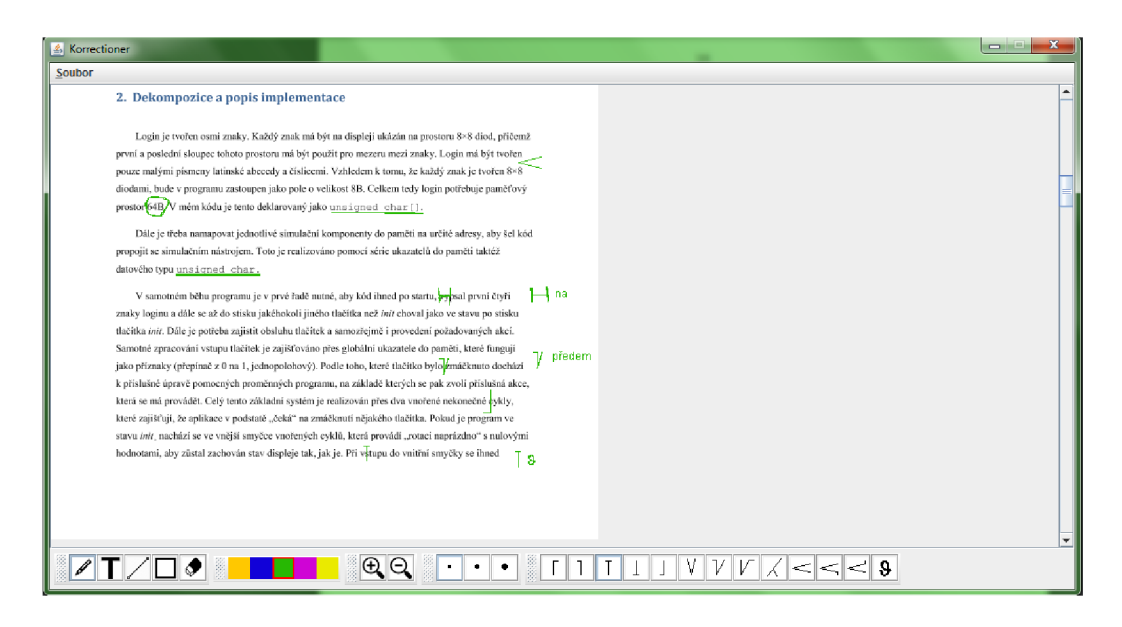

Obrázek 4.3: Příklad spuštění výsledné aplikace.

této třídy hodnotu null. Mazání provedených korektur je řešeno stejně jako volné kreslení, akorá t je nastavena "průhledná " barva (barva s hodnotou alfa rovnou 0) a větší tloušťka tahu. Korekturní znaménka jsou vykreslována sérií výše zmíněné metody pro kreslení rovné čáry, jejichž parametry jsou voleny tak, aby se části znaménka vykreslovaly shora.

### 4.2.4 Ukládání a načítání korektur

Ukládání a načítání jakýchkoli objektů se obvykle děje pomocí serializace. V případě třídy BufferedImage však není možné použít serializaci. Proto je nutné použít podobný způsob jako při ukládání obrázků. Po zvolení umístění, kam se má daný budoucí soubor korektury uložit, se všechny průhledné vrstvy ze všech stránek dokumentu postupně uloží do jednoho souboru skrz ObjectOutputStream podobným způsobem jako při ukládání png obrázku. Ještě předtím se však na začátek souboru vloží číslo reprezentující počet stránek dokumentu.

Načítání korektury funguje tak, že se přečte počet stránek ze začátku souboru a následně se pomocí třídy ObjectInputStream načte přesně tento počet stránek. Pokud se počet stránek neshoduje s počtem průhledných vrstev v souboru vykreslí se pouze ty, které se do dokumentu vejdou, případně se přidají nové, prázdné na konec dokumentu.

### 4.3 Testování

Hlavním cílem práce je vytvořit aplikaci pro korektury textů, která bude umět uložit vepsané poznámky odděleně od dokumentu. Při analýze požadavků pak vyplynula další podstatná charakteristika aplikace a to je jednoduchost a intuitivnost. Na to, aby se tyto aspekty ověřily je nutné provést průzkum na respondentech pomocí dotazníku, ve kterém účastníci testování zhodnotí, do jaké míry jim ovládání aplikace připadá intuitivní a srozumitelné.

V dotazníku byly použity uzavřené otázky a otázky z hodnocením od 1 do 10. Uzavřené otázky se kromě intuitivnosti dané aplikace týkaly také aspektů přehlednosti a použitelnosti. U každé uzavřené otázky, která v případě negativní odpovědi vyžadovala vysvětlení, byla i možnost se k dané odpovědi vyjádřit. Hodnoticí otázky se týkaly práce s aplikací jako takové a vizuální reprezentace aplikace. Na závěr byla vložena možnost napsat svůj vlastní komentář k celému řešení. Zejména skrze textové doplňky k otázkám a komentář na konci dotazníku bylo možné poměrně přesně a jasně zjistit, co respondentům vadí, případně co by naopak pochválili.

Testování se účastnilo celkem 11 respondentů s průměrnou až mírně pokročilou znalostí práce na počítači.

### 4.3.1 Průběh a výsledky testování

Testování probíhalo formou testovacího vstupu do aplikace prostřednictvím napodobení jiné korektury (taktéž vytvořené ve výsledné aplikaci<sup>1</sup>). Tato korektura je vidět na obrázku 4.4. Po provedení tohoto vstupu respondenti vyplnili dotazník (viz příloha B). Bylo jim pouze sděleno k čemu aplikace slouží, jinak si museli poradit sami, co se ovládání aplikace týče.

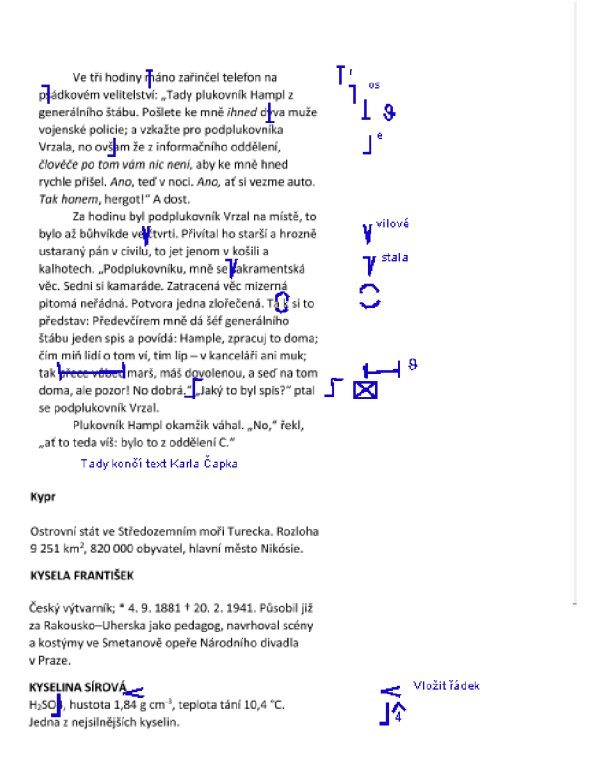

Obrázek 4.4: Vzorová korektura, podle které respondenti tvořili vstup.

Žádný z respondentů neuvedl, že by se jakkoli v uživatelském rozhraní aplikace ztratil nebo něčemu nerozuměl. U otázky, zdaje aplikace intuitivní, se všichni respondenti shodli na kladné odpovědi. Mírně nadpoloviční většina pak uvedla možnost "Víceméně ano", zbytek volil možnost "Ano" (viz obrázek 4.5).

Následovala otázka na to, zda respondentům chyběl nějaký nástroj nebo funkce. Nadpoloviční většině respondentů nechyběla žádná funkce nebo nástroj, nicméně ti, kterým nějaký

<sup>1</sup>Text ve vzorové korektuře je parafrází ukázky vyznačování korektur dostupné na adrese: http://uprav.ff.cuni.cz/testdrupal/uprav/?q=system%2Ffiles%2FSazba-korektura.pdf

nástroj chyběl se jednoznačně shodli, že aplikace hodně postrádá funkci "Zpět" a někteří uvedli i možnost "Vpřed". Jednomu respondentu vadila absence poslední známé polohy v adresářové struktuře v dialogových oknech. Tři další si stěžovali na nemožnost zobrazení velikosti nástroje Guma. Absence vrácení poslední akce zpět přece jen trochu kazí intuitivnost aplikace, protože mnoho lidí s funkcí zpět a klávesovou zkratkou "Ctrl+Z" automaticky počítá a bezděčně ji mačká, když se něco nepodaří.

Co se týče otázky na preferovaný vstup do této aplikace, většina zvolila možnost vstupu pomocí grafického tabletu s perem. Zbytek respondentů pak volil klávesnici a myš. Je poměrně překvapující, že na dnešní dobu nikdo z respondentů nezvolil možnost dotykového ovládání. Přinejmenším se dalo očekávat, že bude dotykové ovládání preferováno pře d klávesnicí a myší, protože kreslení myší se jeví jako nejméně pohodlné a praktické.

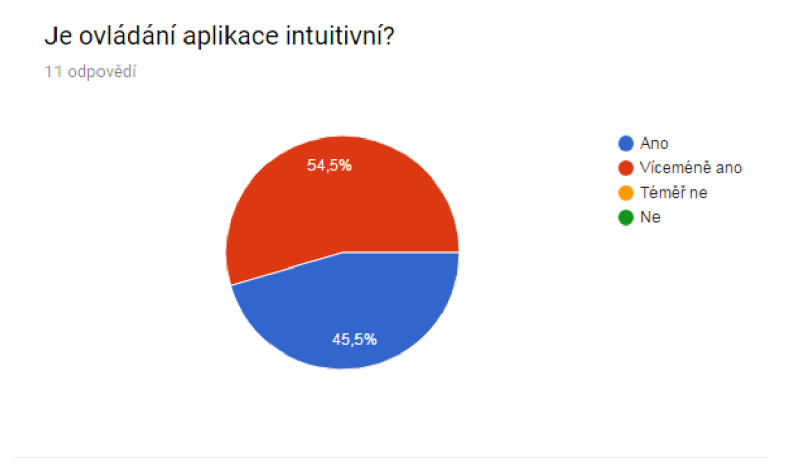

Obrázek 4.5: Graf otázky ohledně intuitivnosti aplikace.

Hodnocení vizuální reprezentace aplikace ve formě stupnice od 1 do 10 dopadlo poměrně dobře. Individuální hodnoty hodnocení se pohybovaly mezi 6 a 9, z čehož nejvíce respondentů (5) uvedlo hodnocení 8. Dá se tedy říct, že aplikace je po vizuální stránce poměrně přívětivá. Složitější situace nastala u celkového hodnocení práce s aplikací. Zde se hodnoty pohybují ve větším rozmezí (4 až 9) a v mírně negativnějším duchu. Práce s aplikací byla totiž hodnocena nejvíce čísly 6 a 7 a tři respondenti dali dokonce ještě horší hodnocení. Důvodem může být již zmíněná absence funkce "Zpět".

V otázce na to, zda respondenti nenašli něco, co jim připadalo složité, pouze tři respondenti odpověděli negativně a do doplňujícího komentáře uvedli v podstatě fakta, která již byla v této podkapitole zmíněna.

Na otázku, zda by aplikaci využil korektor v praxi, se většina respondentů shodla na odpovědi "Spíše ne". Ostatní odpovědi na tuto otázku byly zvolené každá jedním respondentem. Otázka na preferované zařízení, na kterém by tuto aplikaci respondenti používali dopadla jednomyslně . Všichni uvedli jako preferované zařízení PC .

#### 4.3.2 Souhrn testování

Z výsledků dotazníku a z přidaných komentářů je možné usoudit, že aplikace má značnou výhodu v jednoduchosti a intuitivnosti svého rozhraní. Taktéž vizuální stránka aplikace byla hodnocena víceméně dobře . Zámě r vytvořit aplikaci srozumitelnou a intuitivní byl tedy do značné míry splněn. Testování však odhalilo také praktické a funkcionální nedostatky, z nichž je možné uvést například absenci funkcí "Zpět" a "Vpřed", nepřesné určení místa vykreslení jednotlivých obrazců a malé rozlišení celkové grafické reprezentace dokumentu i značek, což způsobovalo pixelizaci při přiblížení dokumentu. Z výsledků také vyplývá, že se aplikace pravděpodobně lépe používá, pokud má uživatel k dispozici vstup ručního psaní do počítače, což může kompenzovat některé nepřesnosti při práci s aplikací.

V reakci na tyto výsledky byly provedeny úpravy vykreslování znamének. To bylo prováděno shora, což respondentům připadalo nepřesné. Jako intuitivnější se v tomto případě jeví vykreslování znamének z jejich středu, aby uživatel mohl znaménko vložit přesným kliknutím na chybu a nemusel odhadovat polohu správného kliknutí. Dále pak byl odhalen drobný nedostatek ve vykreslování pravoúhelníků, který znemožňoval kreslení pravoúhelníků jiným směrem než od levého horního rohu do pravého dolního.

Implementaci funkcí "Zpět" a "Vpřed" by bylo možné řešit snáze převedením celé reprezentace průhledné kreslicí vrstvy na objektovou reprezentaci každého obrazce. Bylo by tak možné jednoduše skrýt objekt, který byl právě nakreslen, popřípadě jej znovu zobrazit podle potřeb uživatele. I v reprezentaci vrstvy jako obrázku by byla možná obdobná implementace, která by však musela ukládat stav každé stránky pro každý krok v zásobníku kroků, což by bylo náročné na paměť. Případně alternativně by bylo možné načítat pouze určitý rozsah stránek a příslušných průhledných vrstev, který by se měnil podle toho, jak uživatel roluje skrz dokument.

Veškeré statistické výsledky testování jsou uvedeny v příloze B ve formě grafů.

## Kapitola 5

## Závěr

Cílem této práce bylo vytvořit aplikaci, která umožňuje vpisování korekturních informací podobně jako na papír a ukládání těchto informací odděleně od dokumentu. Tento záměr byl také splněn

Byly prostudovány normy ručního vpisování korekturních znamének různé formáty elektronických dokumentů. Následně byly vyzkoušeny některé jiné nástroje, pomocí kterých se v té době daly korektury textů realizovat. Nástroje použití pro korekturní účely nijak nevylučovaly, nicméně jejich rozhraní bylo příliš složité a hlavně nepřizpůsobené potřebám korektora. Proto byla provedena analýza toho, co by nástroj pro vpisování korekturních informací měl obsahovat a vytvořila se specifikace výsledné aplikace.

Při realizaci aplikace byl zvolen jazyk Java kvůli možné budoucí rozšiřitelnosti na další platformy a široké škále dostupných knihoven a podpůrných nástrojů. Uživatelské rozhraní bylo koncipováno tak, aby bylo jednoduché, přímočaré a intuitivní, aby uživatele pokud možno nijak nezdržovalo od práce. Nejsou zde vidět žádné nadbytečné panely, které by mohly mást. Taktéž ovládací prvky jsou popsané dostatečně výstižnými obrázky, aby nebylo pochyb o účelu daného ovládacího prvku. Při dokončení korektury pak korektor může jednoduše uložit korekturu do samostatného souboru, který je o dost menší, než celý dokument. Korekturní značky není všechny třeba črtat ručně. Některé nejpoužívanější lze rovnou využít jako samostatný nástroj.

Při testování aplikace se zjistilo, že aplikace je hodně jednoduchá a intuitivní. Použitelnost však podle výsledků testování dosahuje poněkud nižší míry, zejména kvůli absenci některých elementárních funkcí.

Při práci na této bakalářské práci jsem více pronikl do toho, jak fungují různé technologie jazyka Java a jak se od sebe liší prostředí IDE určená pro vývoj v tomto jazyce. Taktéž jsem mohl zjistit, jak se mé schopnosti psaní beletristického textu uplatní při psaní zcela jiného žánru . Došel jsem k názoru, že je tam více společných charakteristik, než jsem si myslel.

Prác e by mohla být dále rozvíjena zejména v tom smyslu, že by se jednotlivé obrazce přesunuly z roviny vykreslování na průhlednou vrstvu do roviny umisťování na průhlednou vrstvu v podobě objektů. Takto by obrazce bylo možné i snáze serializovat, neboť by se pravděpodobně jednalo jen o údaje nutné k vykreslení. Taktéž je možné pokračovat ve stylu přepracování celého kódu do podoby v jaké by aplikace fungovala pod knihovnou JavaFX. Otevřely by se tak další moderní možnosti usnadňující práci s aplikací – například dotykové ovládání a gesta.

## Literatura

- [1] CLEVELAND , C : Selecting electronic document formats. In *UDT Occasional Paper*  11, Ottawa: IFLA, 1999. URL https://www.if[la.org/archive/udt](https://www.ifla.org/archive/udt/op/udtopll/udt-opll.pdf)/op/udtop11/udt-op11.pdf
- [2] (7SN 88 0410: *Korekturní znaménka pro sazbu Pravidla používání.* Praha, Česká Republika: Český normalizační institut, Červenec 2004.
- [3] HÁLA , T.: Korektury a korektoři v 21. století. *Zpravodaj Československého sdružení uživatelů TeXu,* ročník 12, č. 3-4, 2002: s. 152-159, ISSN 1213-8185.
- [4] *ISO 5776:2016: Graphic technology Symbols for text correction.* Geneva, Švýcarsko: International Organization for Standardization, Duben 2016.
- [5] KADLČÍKOVÁ, H.: *Software pro korektury textů*. Bakalářská práce, Vysoké učení technické v Brně , Fakult a informačních technologií, Brno, Česká Republika, Květen 2015.

U R <sup>L</sup> **http: //www.**<sup>f</sup> **it . [vutbr.cz/study/](http://vutbr.cz/study)DP/BP .php**?id=17809

- [6] Oracle Corporation: *Package java.awt (Java Platform SE 7).* 2016, [online, citováno 2017-05-04]. Dostupné z: **https: //docs, oracle, com/** j **avase**/7**/docs/api/**j **ava/awt /package-summary, html.**
- [7] PATOČKA, J.: *Designér formulářů pomocí Java Swing a XML*. Bakalářská práce, Univerzita Pardubice, Fakulta elektrotechniky a informatiky, Pardubice, Česká Republika, Květen 2013. U R L **https** : //dk**.upce.cz/bitstream/handle**/10195/51825/ **PatockaJ\_DesignerFormularu**\_ZS\_2013.pdf
- [8] PREČEK , L. : *Ceník jazykové korektury / [Bezchip.cz.](http://Bezchip.cz)* Květen 2017, [online, citováno 2017-05-08]. Dostupné z: http://www[.bezchip.cz/cenik.](http://www.bezchip.cz/cenik)
- [9] ŠVEHLA , **Z.:** *Ceník korektur textů [-KorekturySvehla.cz.](http://KorekturySvehla.cz)* Květen 2017, [online, citováno 2017-05-06]. Dostupné z: http[://korekturysvehla.cz/cenik/](http://korekturysvehla.cz/cenik/).
- [10] TAHOVSKY , P.: *Ceník služeb-*Korektura jazykových textů . Květen 2017, [online, citováno 2017-05-08]. Dostupné z: **http: //www.korekturacestiny**.cz/ceny**[-kontroly-korektury-textu/.](http://www.korekturacestiny.cz/ceny-kontroly-korektury-textu/)**
- [11] The Apache Software Foundation: *Apache PDFBox j A Java PDF Library.* Březen 2017, [online, citováno 2017-05-04]. Dostupn é z: **https**[://pdfbox.apache](https://pdfbox.apache.org/)**.org/.**

[12] WOLFE , J.: Annotation technologies: A software and research review. *Computers and Composition,* ročník 19, č. 4, Říjen 2002: s. 471-497, ISSN 8755-4615. URL http://www.[sciencedirect.com/science/article/pii/S8755461502001445](http://www.sciencedirect.com/science/article/pii/S8755461502001445)

# Přílohy

# Příloha A

# Obsah CD

Obsah CD je rozdělen do následujících složek:

- /src/-v této složce se nachází zdrojové kódy celé aplikace, které byly vytvořeny v aplikaci Eclipse.
- /src-thesis/-zde jsou umístěny zdrojové soubory této technické zprávy
- /final/-v této složce je výsledná podoba této technické zprávy ve formátu PDF, výsledná aplikace ve formátu JAR a textový dokument README.txt, který obsahuje návod k použití aplikace a požadavky.

## Příloha B

# Dotazník a výsledky testování

### B.1 Dotazník

K testování aplikace pro korektury textů byl využit následující dotazník vytvořený prostřednictvím nástroje Google Forms:

- Je ovládání aplikace intuitivní ?
	- $-$  Ano
	- Víceméně ano
	- $-$ Téměř ne
	- Ne
- Chybělo vám něco v nabídce nástrojů aplikace?
	- $-$  Ano
	- Ne
- Pokud ano, stručně uveďte, co.
- Jaký způsob ovládání byste u této aplikace preferovali?
	- Myš a klávesnice
	- Grafický tablet (vstup do počítače skrz pero) a klávesnice
	- Dotykové ovládání
- Ohodnotte vizuální reprezentaci aplikace (stupnice 1 až 10).
- Ohodnotte, jak se vám s aplikací pracovalo (stupnice 1 až 10).
- Narazili jste na něco, co vám připadalo příliš složité?
	- $-$  Ano
	- Ne
- Pokud ano, uveďte o co se jedná.
- Využil by podle vašeho názoru korektor tuto aplikaci ve své praxi?
- $-$  Ano
- Spíše ano
- Spíše ne
- Ne
- Na jakém zařízení byste tuto aplikaci nejčastěji používali?
	- $-$  PC
	- Mobilní zařízení (tablet nebo smartphone)
- Máte k aplikaci nějaký dodatečný komentář? (Možnost vepsání komentáře dle vlastního uvážení)

### B.2 Výsledky testování

V této části se nachází grafy zastoupení odpovědí u jednotlivých otázek dotazníku. Graf poslední otázky s možnostmi tj. "Na jakém zařízení byste tuto aplikaci nejčastěji používali?" není uveden, protože v textu práce bylo v podkapitole 4.3 řečeno, že 100% uživatelů volilo jednu odpověď.

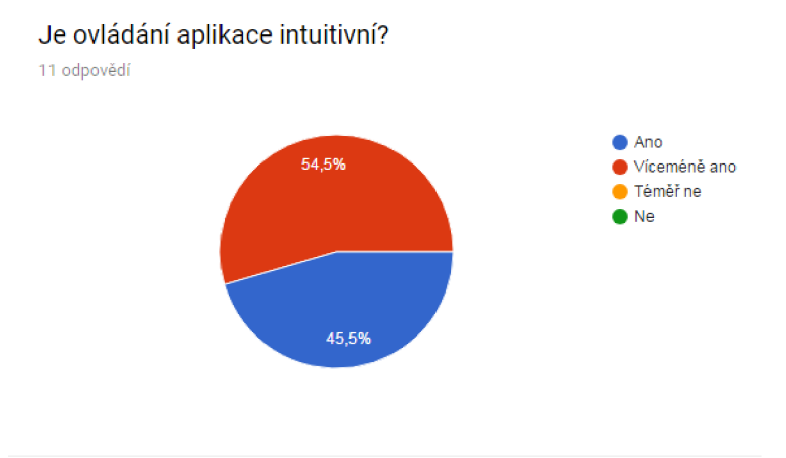

Obrázek B.1: Otázka "Je ovládání aplikace intuitivní?"

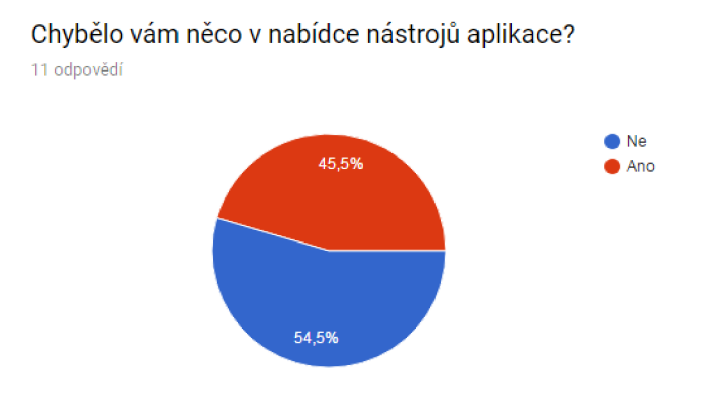

Obrázek B.2: Otázka "Chybělo vám něco v nabídce nástrojů aplikace?"

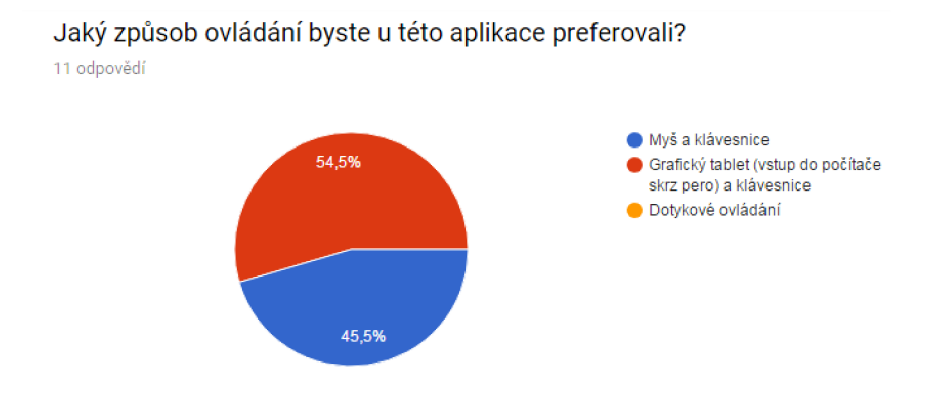

Obrázek B.3: Otázka "Jaký způsob ovládání byste u této aplikace preferovali?"

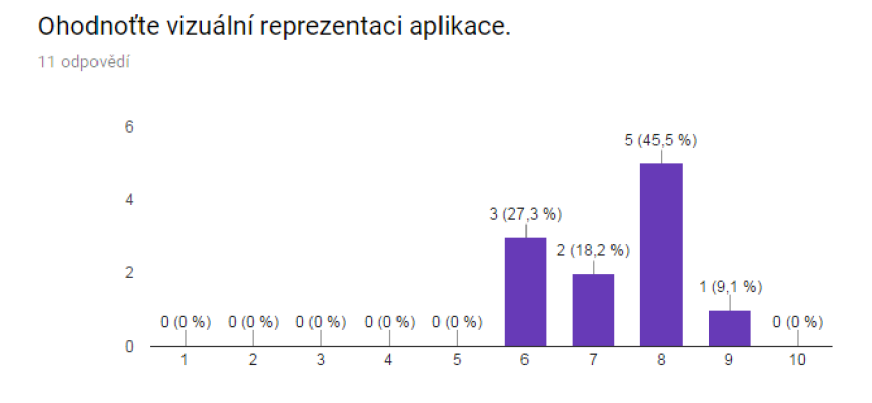

Obrázek B.4: Otázka "Ohodnoťte vizuální reprezentaci aplikace."

### Ohodnoťte, jak se vám s aplikací pracovalo

11 odpovědí

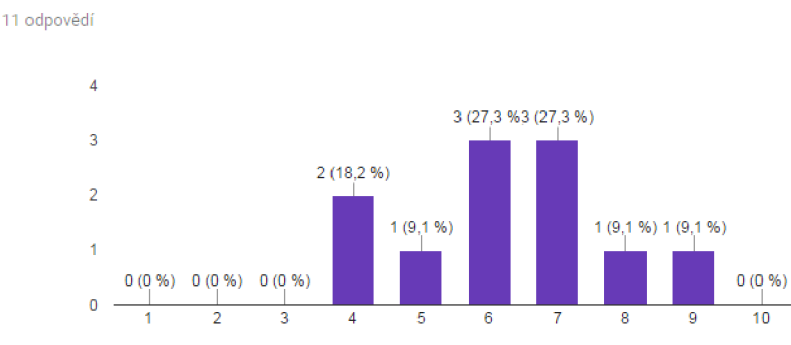

Obrázek B.5: Otázka "Ohodnotte, jak se vám s aplikací pracovalo."

Narazili jste na něco, co vám připadalo příliš složité?

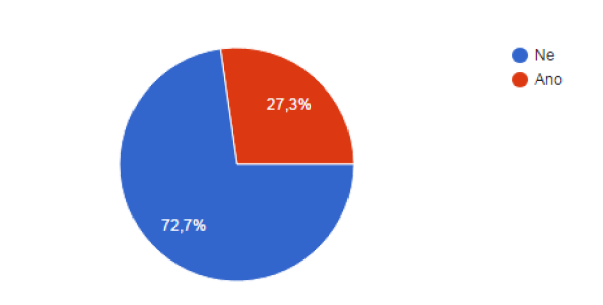

Obrázek B.6: Otázka "Narazili jste na něco, co vám připadalo příliš složité?"

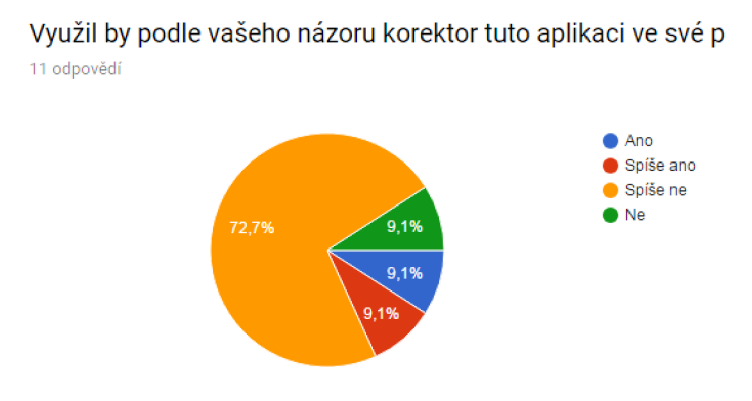

Obrázek B.7: Otázka "Využil by podle vašeho názoru korektor tuto aplikaci ve své praxi?"